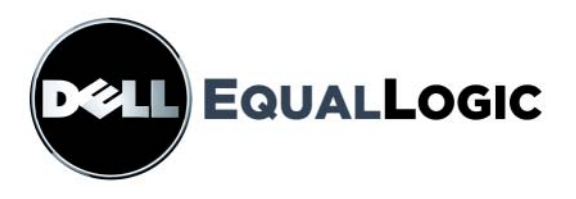

# PS シリーズストレージアレイ ハードウェアのメンテナンス

PS5000 ストレージアレイ

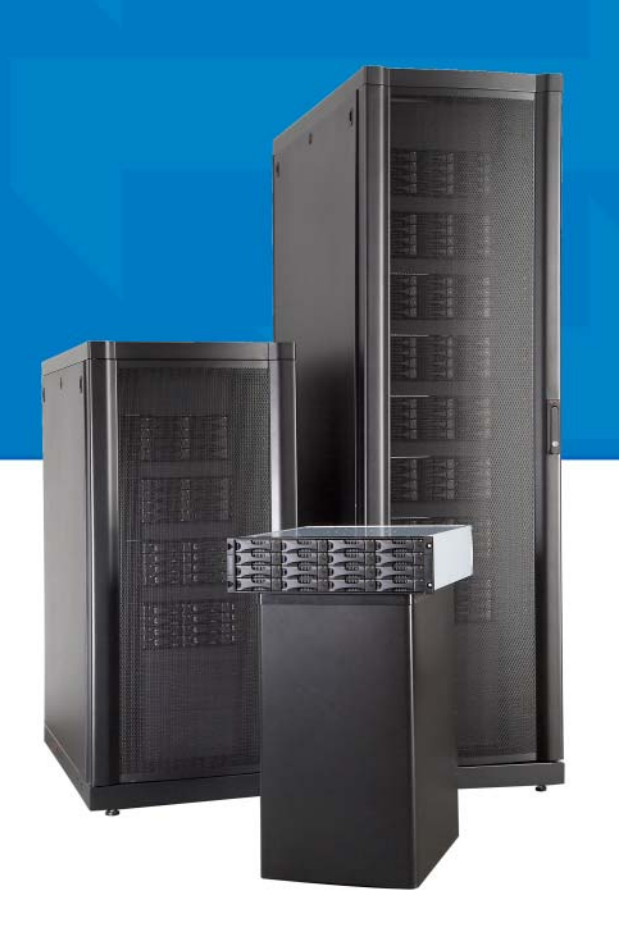

Copyright 2008 Dell, Inc. All rights reserved.

EqualLogic は登録商標です。

Dell は Dell, Inc. の商標です。

その他すべての商標と登録商標は、所有する各社が所有権を持ちます。

本書の内容は予告なく変更されることがあります。

書面による許可のない複製は、いかなる形態においても厳重に禁じられてい ます。

2008 年 2 月

パーツナンバー : M745G Rev. A00

## 且次

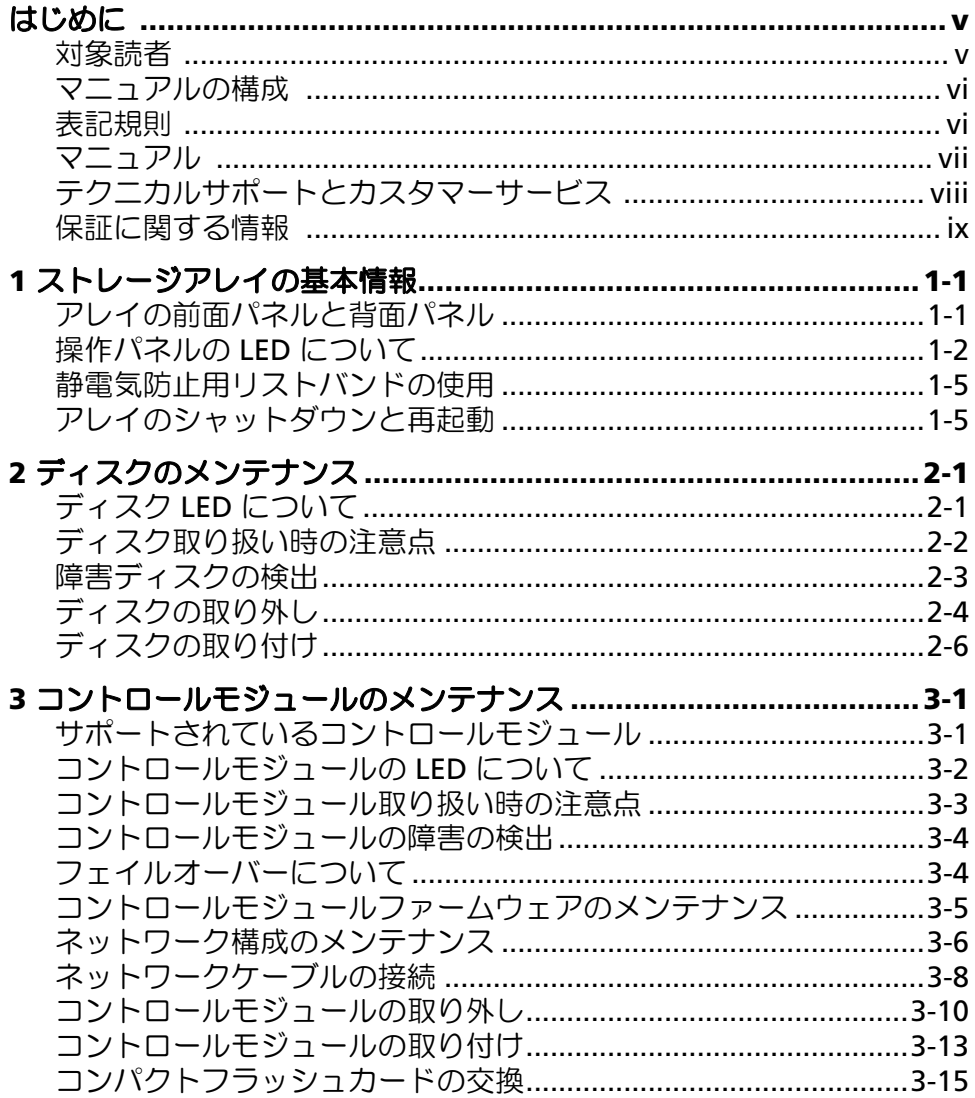

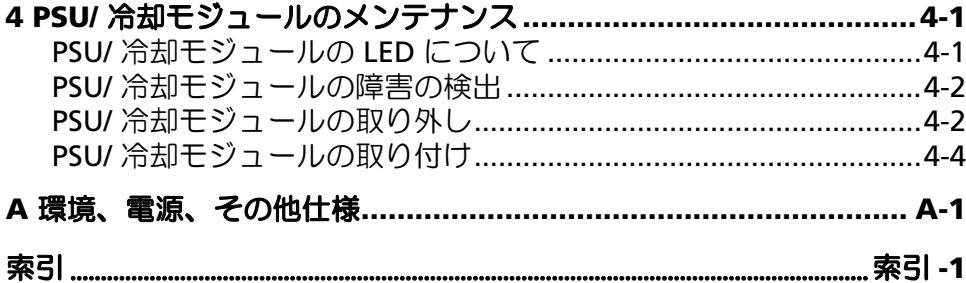

## <span id="page-4-0"></span>はじめに

このマニュアルでは、PS5000 ストレージアレイのハードウェアのメンテナンス 方法について説明します。各アレイに、ホット交換対応の PSU/ 冷却モジュー ル、8 個から 16 個までの RAID 保護ディスク、およびホット交換対応のシング ルまたはデュアルコントロールモジュールが含まれています。

1 つまたは複数の PS シリーズアレイで PS シリーズグループを作成できます。 これは、規模に関係なく、手頃な価格で簡単に使用できる自己管理型の iSCSI ストレージエリアネットワーク(SAN)になります。

#### <span id="page-4-1"></span>対象読者

このマニュアルは、PS5000 ハードウェアのメンテナンスを担当する管理者が対 象です。管理者に、ネットワークまたはストレージシステムについて熟練した経 験は必ずしも必要ではありませんが、以下のことを理解していると役立ちます。

- 基本的なネットワークの概念
- 現在のネットワーク環境
- ユーザーのディスクストレージ要件
- RAID 構成
- ディスクストレージ管理
- メモ **:** このマニュアルでは、一般的なネットワーク構成で PS シリーズ アレイ を使用していますが、このネットワークのセットアップに関する説明 は、このマニュアルの範囲外になります。

## <span id="page-5-0"></span>マニュアルの構成

このマニュアルは次のように構成されています。

- 第 1 章 [ストレージアレイの基本情報で](#page-10-2)は、アレイの前面パネルと背面パネ ル、LED、静電気防止用リストバンドの使用、アレイのシャットダウンと 再起動の方法について説明します。
- 第 2 章 [ディスクのメンテナンスで](#page-16-2)は、ディスクの取り付けと取り外しの方 法について説明します。
- 第 3 章 [コントロールモジュールのメンテナンスで](#page-24-2)は、コントロールモ ジュールの取り付けと取り外し、およびコンパクトフラッシュカードの交 換について説明します。また、高いパフォーマンスと可用性を確保するた めに、コントロールモジュールへのネットワークケーブルの推奨される接 続方法についても説明します。
- 第 4 章 PSU/ [冷却モジュールのメンテナンス](#page-42-2)では、電源と冷却装置の両方 を搭載したモジュールを取り付けたり取り外したりする方法について説明 します。
- 付録 A [環境、電源、その他仕様で](#page-48-1)は、PS5000 アレイの仕様を説明します。

## <span id="page-5-1"></span>表記規則

このマニュアルの表記規則を次の表に示します。

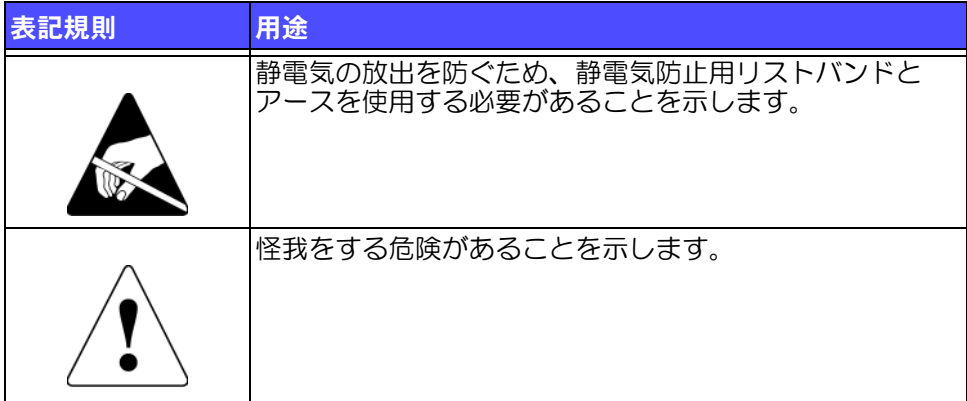

## <span id="page-6-0"></span>マニュアル

PS シリーズのアレイ、グループ、およびボリュームの詳細については、以下の マニュアルを参照してください。

- 『リリースノート』。PS シリーズアレイの最新情報を提供します。
- 『クイックスタート』。アレイハードウェアのセットアップと PS シリーズ グループを作成する方法について説明します。ご使用のアレイモデルに対 応したマニュアルをご覧ください。
- 『グループの管理』。グループマネージャの GUI を使用して PS シリーズグ ループを管理する方法について説明します。このマニュアルでは、製品の 概念と手順に関する包括的な情報を提供します。
- 『CLI リファレンス』。グループマネージャの CLI を使用して PS シリーズ グ ループと個々のアレイを管理する方法について説明します。
- 『 ハードウェアのメンテナンス』。アレイハードウェアのメンテナンスにつ いて説明します。ご使用のアレイモデルに対応したマニュアルをご覧くだ さい。
- オンラインヘルプ。グループマネージャの GUI で、一番左のパネル上で Tools(ツール)を展開し、Online Help(オンラインヘルプ)をク リックします。GUI と CLI 両方のヘルプが表示されます。

『クイックスタート』、『ハードウェアのメンテナンス』、および『リリースノー ト』は、製品に付属しています。 また、これらのマニュアルは、製品に同梱さ れている PS シリーズ マニュアル CD-ROM にも含まれています。この CD-ROM には、その他に『グループの管理』、『CLI リファレンス』、およびグループマ ネージャのオンラインヘルプも含まれています。

Host Integration Tools for Microsoft® Windows® システムのマニュアルは、 製品に同梱されている Host Integration Tools CD-ROM に含まれています。

特定の国については、ローカライズされたマニュアルが製品同梱のローカライズ CD-ROM に含まれています。

## <span id="page-7-0"></span>テクニカルサポートとカスタマーサービス

PS シリーズアレイに関するお問い合わせは、デルのテクニカルサポートをご利 用ください。エクスプレスサービスコードがある場合は、電話の際、お手元にご 用意ください。エクスプレスサービスコードがあると、デルの電話自動サポート システムによって、より迅速にサポートが受けられます。

#### デルへのお問い合わせ

デルでは、オンラインまたは電話によるサポートとサービスのオプションを複数 提供しています。サポートやサービスの提供状況は国や製品ごとに異なり、 国 / 地域によってはご利用いただけないサービスもございます。

米国のお客様は、800-945-3355 までお電話ください。

メモ **:** お使いのコンピュータがインターネットに接続されていない場合は、 購入時の納品書、出荷伝票、請求書、またはデルの製品カタログで 連絡先をご確認ください。

デルのセールス、テクニカルサポート、またはカスタマーサービスへは、 次の手順でお問い合わせいただけます。

- 1. support.dell.com にアクセスします。
- 2. ウィンドウの下の 国・地域の選択 ドロップダウンメニューで、 お住まいの国または地域を確認します。
- 3. ウィンドウの左側の お問い合わせ をクリックします。
- 4. 必要なサービスまたはサポートのリンクを選択します。
- 5. ご都合の良いお問い合わせの方法を選択します。

### オンラインサービス

デルの製品とサービスについては、以下のウェブサイトを参照してください。

- www.dell.com/(米国)
- www.dell.com/ap(アジア / 太平洋諸国)
- www.dell.com/jp (日本)
- www.euro.dell.com (ヨーロッパ)
- www.dell.com/la (ラテンアメリカ諸国)
- www.dell.ca (カナダ)

デルのサポートには、以下のウェブサイトからアクセスできます。

- support.dell.com
- support.dell.com/EqualLogic
- support.jp.dell.com  $(\boxminus \overline{\mathsf{A}})$
- support.euro.dell.com (ヨーロッパ)

## <span id="page-8-0"></span>保証に関する情報

PS5000 アレイの保証書は同梱されています。保証の登録については、 support.dell.com/EqualLogic をご覧ください。

## <span id="page-10-2"></span><span id="page-10-0"></span>1 ストレージアレイの基本情報

本章では、PS5000 ストレージアレイの基本的な情報について説明します。

- 1-1 ページの「[アレイの前面パネルと背面パネル](#page-10-1)」
- 1-2 ページの「操[作パネルの](#page-11-0) LED について |
- 1-5 ページの「[静電気防止用リストバンドの使用](#page-14-0)」
- 1-5 ページの「[アレイのシャットダウンと再起動](#page-14-1)」

## <span id="page-10-1"></span>アレイの前面パネルと背面パネル

<span id="page-10-5"></span><span id="page-10-4"></span><span id="page-10-3"></span>PS5000 アレイの前面パネルと背面パネルは次のようになっています。

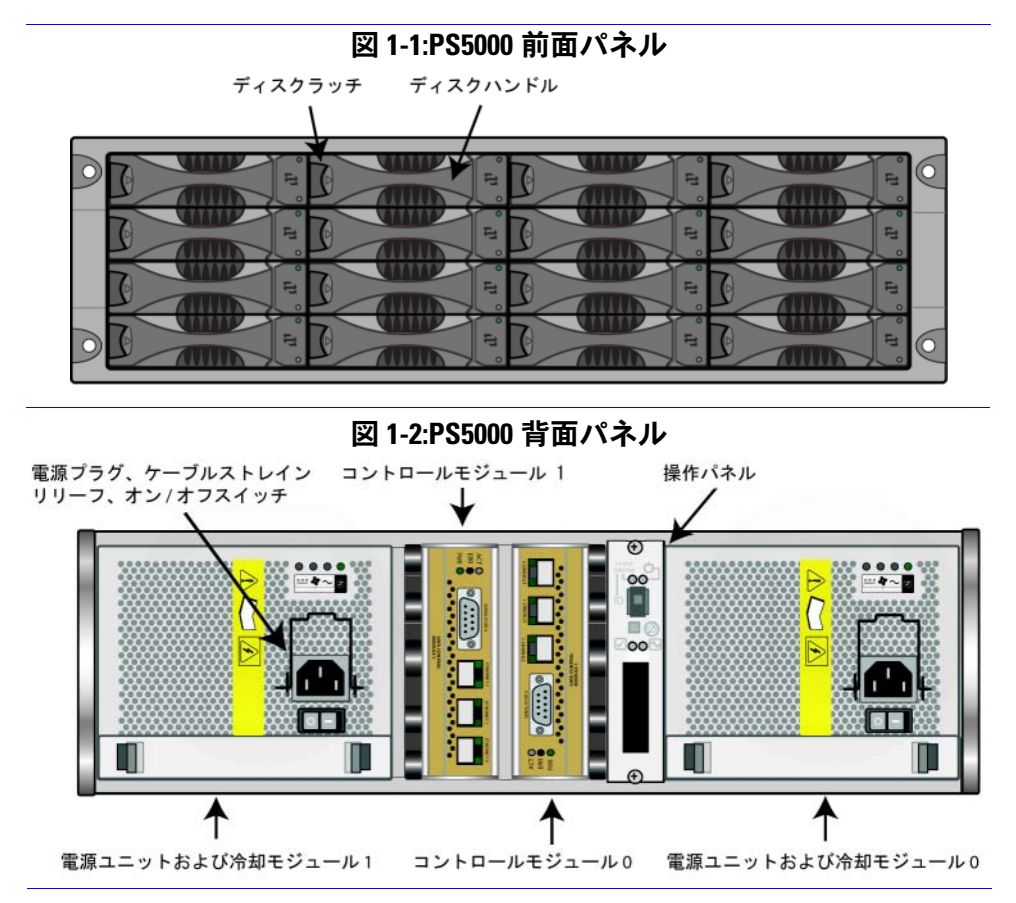

## <span id="page-11-0"></span>操作パネルの LED について

<span id="page-11-3"></span>PS5000 操作パネルは、アレイのハードウェアコンポーネントを監視し ます。パネルは冗長構成になっていませんが、操作パネルに障害が発生しても、 アレイは引き続き実行できます。操作パネルの修理については、アレイサポート プロバイダにお問い合わせください。

図 [1-3](#page-11-1) は、注意を要するエラーと状況を通知する操作パネルの LED を示してい ます。表 1-1 で、これら LED について説明します。重大な問題が発生した場合に は、アレイサポートプロバイダに報告してください。

<span id="page-11-1"></span>その他のアレイ LED については、2-1 ページの「[ディスク](#page-16-3) LED について」、 3-2 ページの「[コントロールモジュールの](#page-25-1) LED について」、および 4-1 ペ[ージ](#page-42-3) の「PSU/ [冷却モジュールの](#page-42-3) LED について」を参照してください。

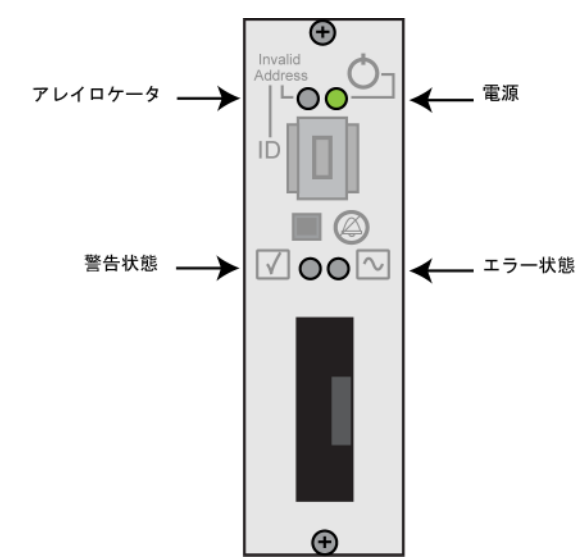

<span id="page-11-2"></span>図 1-3: 操作パネルの LED

表 1-1: 操作パネルの LED の説明

| 操作パネルの LED | 色         | 説明                                                                                                    |
|------------|-----------|----------------------------------------------------------------------------------------------------|
| 電源(右上)     | 消灯        | 電源が入っていない。                                                                                                    |
|            | 緑色        | 電源が入っている。                                                                                                    |
| アレイロケータ    | 消灯        | 電源が入っていないか、正常な状態。                                                                                                    |
| (左上)       | 橙色の<br>点滅 | Administrator がアレイロケータ機能を有効<br>にしている。                                                                                                    |
| 警告状態(左下)   | 消灯        | 電源が入っていないか、正常な状態。                                                                                                    |
|            | 橙色の<br>点滅 | 以下の1つまたは複数のことが発生して<br>いる。<br>RAID セットが機能はしているが劣化してい<br>る。<br>RAID セット(ボリュームレベル)に紛失ブ<br>$\bullet$<br>ロックがある。<br>• コンポーネントの温度が最高限界温度に<br>近い。<br>● ファンが故障しているか、ファン RPM が限<br>界回転数を超えている。<br>• PSU が取り付けられていないか、電源が<br>入っていない。                                                                                             |
|            |           | ● コントロールモジュールが1つしか取り付<br>けられていないか、コントロールモジュー<br>ルにフェイルオーバーが発生している。<br>コントロールモジュールに十分な RAM が<br>ない。<br>アクティブなコントロールモジュールとセ<br>カンダリコントロールモジュールが同期を<br>取っている。<br>コントロールモジュール間で通信が行われ<br>ていない。<br>取り付けられているスペアディスクに、<br>RAID セットのディスクを置き換えるだけの<br>容量がない。<br>重要性の高くないハードウェアコンポーネ<br>ントに障害が発生している。<br>• リアルタイムのクロックバッテリーが低い。 |

表 1-1: 操作パネルの LED の説明 (続き)

| 操作パネルの LED | 色         | 説明                                                                |
|------------|-----------|-------------------------------------------------------------------|
| エラー状態(右下)  | 消灯        | 電源が入っていないか、正常な状態。                                                 |
|            | 橙色の<br>点滅 | 以下の1つまたは複数のことが発生して<br>いる。<br>RAID が機能していない。                       |
|            |           | 紛失ブロックテーブルが一杯である。                                                 |
|            |           | 温度が最高限界温度または最低限界温度を<br>$\bullet$<br>超えている。                        |
|            |           | コントロールモジュールのキャッシュで<br>データの紛失が発生している。                              |
|            |           | • 冷却モジュールが取り付けられていない。                                             |
|            |           | • 冷却モジュールの両方のファンに障害が発<br>生している。                                   |
|            |           | キャッシュバッテリーの充電が 72 時間未満<br>$\bullet$<br>か、温度が高すぎてバッテリーを充電でき<br>ない。 |
|            |           | - NVRAM コイン型バッテリに障害が発生し<br>ている。                                   |
|            |           | ● キャッシュに、取り付けられているディス<br>クのどれにも属さないデータが格納されて<br>いる。               |
|            |           | - アレイに有効な RAID セットが複数ある。<br>٠                                     |
|            |           | • 異種のコントロールモジュールが使われて<br>いる。                                      |
|            |           | ● 重要なハードウェアコンポーネントに障害<br>が発生している。                                 |
|            |           | ● 操作パネルに障害が発生しているか、適切<br>に取り付けられていない。                             |
|            |           | ● アレイコンポーネントを監視しているスト<br>レージエンクロージャプロセッサに障害が<br>発生している。           |

## <span id="page-14-2"></span><span id="page-14-0"></span>静電気防止用リストバンドの使用

<span id="page-14-7"></span><span id="page-14-5"></span>アレイシャーシ、ディスク、またコントロールモジュールを取り扱う際に<br><u>は、静</u>電気保護装置を使用して静電気が放出しないようにする必要があ ります。

静電気防止用リストバンドは同梱されています。

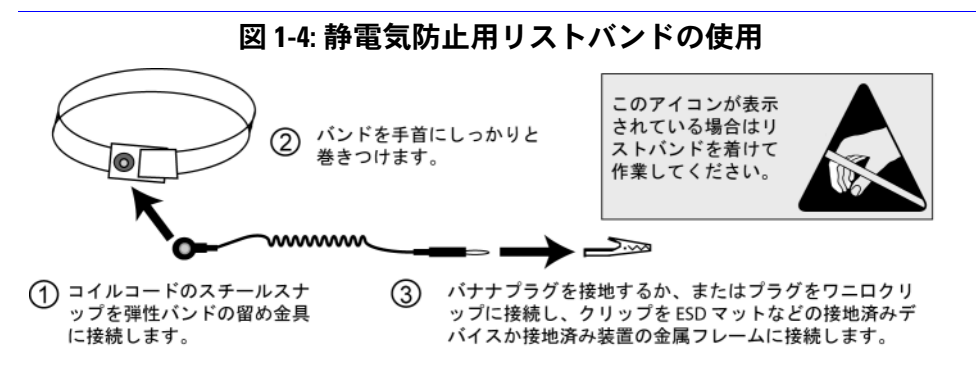

## <span id="page-14-3"></span><span id="page-14-1"></span>アレイのシャットダウンと再起動

<span id="page-14-4"></span>PS5000 アレイには、冗長構成でホット交換対応のディスク、PSU、およびコン トロールモジュール(デュアルコントロールモジュールアレイである場合)が含 まれています。冗長コンポーネントは、正常に機能しているコンポーネントがあ る場合には、動作に影響することなく、取り外しが可能です。そうでない場合に は、アレイをシャットダウンし、電源を切ってから、取り外しを行うことが必要 です。

メモ:アレイをシャットダウンすると、次に再起動するまで、アレイ上のデー タが格納されているすべてのボリュームがオフラインになります。 これは、ボリュームに接続されているイニシエータに影響する場合 があります。

アレイをシャットダウンするには、次の手順に従います。

- <span id="page-14-6"></span>1. 以下の手順のうちの 1 つを実行します。
	- telnet または SSH を使用して、アレイのネットワークインタフェースに 割り当てられている、正常に機能している IP アドレスに接続します。 グループ IP アドレスには接続しないでください。
	- アレイ付属のヌルモデムケーブルを使用して、アクティブなコントロー ルモジュール (ACT LED が緑)のシリアルポート 0 を、コンソールまた はターミナルエミュレータが実行されているコンピュータに接続し ます。
- シリアル回線の特徴は次のとおりです。
	- 9600 ボー
	- 1 ストップビット
	- パリティなし
	- 8 データビット
	- ハードウェアフロー制御なし
- 2. grpadmin アカウントなど、読み書きアクセス権を持つアカウントにログイ ンします。
- 3. 次のように shutdown コマンドを入力します。

Login: grpadmin Password: **xxxxxxx** Welcome to Group Manager Copyright 2001 - 2007 EqualLogic, Inc.

#### > **shutdown**

シリアル接続を使用してアレイをシャットダウンした場合、"press any key"<br>(何かキーを押してください) メッセージが表示されたところで、電源を安全に 切ることができます。(何かキーを押すと、両方のコントールモジュールが再起 動します。)

ネットワーク接続を使用している場合、アレイが完全にシャットダウンする前 に、セッションが切断されます。アレイの電源を切る前に、各コントロールモ ジュールの ACT LED が消灯していることを確認してください。

アレイのメンテナンスが終了したら、アレイの電源を投入できます。アレイが完 全に再起動したら、メンバとボリュームがオンラインに戻ります。

## <span id="page-16-2"></span><span id="page-16-0"></span>2 ディスクのメンテナンス

<span id="page-16-9"></span>PS5000 アレイには、コントロールモジュールのタイプに応じて、シリアル接続 SCSI(SAS)ディスク、またはシリアル ATA(SATA)ディスクのいずれかの ホット交換対応のディスクを最大 16 個まで含めることができます。

<span id="page-16-8"></span>ここでは、以下のディスクメンテナンストピックについて説明します。

- 2-1 ページの「ディスク LED [について](#page-16-1)」
- 2-2 ページの「[ディスク取り](#page-17-0)扱い時の注意点」
- 2-3 ページの「障害[ディスクの](#page-18-0)検出」
- 2-4 ページの「[ディスクの取り外し](#page-19-0)」
- 2-6 ページの「[ディスクの取り付け](#page-21-0)」

ディスクメンテナンストピックは、SAS ディスクと SATA ディスクの両方に対応 しています。

## <span id="page-16-3"></span><span id="page-16-1"></span>ディスク LED について

図 [2-1](#page-16-4) は、PS5000 アレイ内でディスクにどのように番号が割り振られるかを示 しています。

<span id="page-16-4"></span>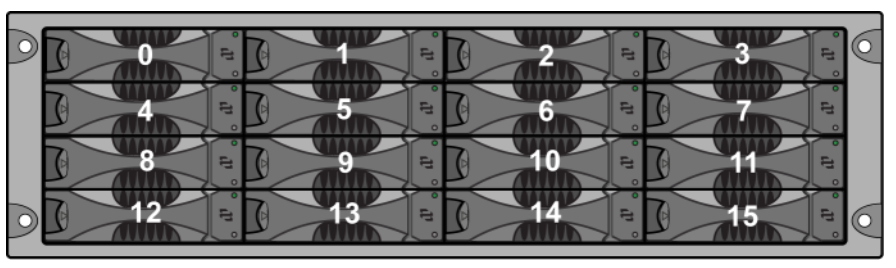

<span id="page-16-6"></span>図 2-1:PS5000 ディスクの番号付け

図 [2-2](#page-16-5) は、ディスクタイプ(SAS または SATA)の判別方法と、ディスク LED を 示しています。表 [2-1](#page-17-1) で、これら LED について説明します。

<span id="page-16-7"></span>図 2-2: ディスク LED

<span id="page-16-5"></span>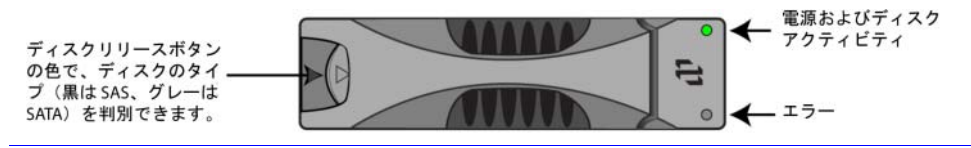

<span id="page-17-1"></span>

| ディスク LED 色 |       | 説明                |
|------------|-------|-------------------|
|            | 消灯    | 電源が入っていないか、エラー状態。 |
|            | 緑色    | 電源が入っている。         |
|            | 緑色の点滅 | ディスクの稼動中。         |
|            | 消灯    | 電源が入っていないか、正常な状態。 |
|            | 赤色    | エラー状態。            |

<span id="page-17-2"></span>表 2-1: ディスク LED についての説明

## <span id="page-17-0"></span>ディスク取り扱い時の注意点

<span id="page-17-4"></span><span id="page-17-3"></span>ディスクを取り扱う際には、以下の点に注意してください。

- コントロールモジュールに対応するディスクのみ取り付けてください。 SAS ディスクは、タイプ 4 のコントロールモジュールを必要とします。 SATA ディスクは、タイプ 5 のコントロールモジュールを必要とします。
- ディスクは適切に保管してください。交換用ディスクは、梱包された状態 で保管してください。ディスクを、ディスクの上に直接積み置きすること はしないでください。
- ディスクを静電気から保護してください。特に静電気から保護されている 環境でない場合には、ディスクの取り扱い時には静電気防止用リストバン ドを装着してください。
- ディ**スクは注意して取り扱ってください。**ディスクは、キャリアのプラス ティック部分またはハンドル部分を持って持ち上げてください。ディスク を落としたり、揺らしたり、ディスクスロットに無理矢理押し込まないで ください。
- 交換用ディスクは室温まで暖めてから取り付けてください。たとえば、 アレイに取り付ける前にディスクを一晩置いておきます。
- ディスクスロットは空のままにしないでください。アレイ内のディスクス ロットには、ディスクドライブアセンブリか空のキャリアが必ず設置され ている必要があります。空のディスクスロットがある状態でアレイを稼動 させた場合、保証およびサポート契約が無効になります。
- ディスクはキャリアから外さないでください。この行為も、保証およびサ ポート契約の失効につながります。
- **梱包材は保管しておいてください。**障害が発生したディスクをアレイサ ポートプロバイダに送る際には、元の梱包材を使用してください。 認められていない梱包方法でディスクが送られた場合には、保証が無効に なります。

## <span id="page-18-0"></span>障害ディスクの検出

<span id="page-18-2"></span><span id="page-18-1"></span>PS5000 アレイ内のディスクには(左から右、上の列から下の列へ) 0 ~ 15 の番 号が割り振られます。ディスクの障害は、次の方法で検出できます。

- ディスクのエラー LED(下)が赤で、電源 LED(上)が消灯して いる。2-1 ページの「[ディスク](#page-16-1) LED について」を参照してください。
- コンソール、イベントログ、またはグループマネージャ GUI の Alarms (アラーム)パネルに、障害を示すメッセージが表示される。
- GUI Member Disks(メンバーディスク)ウィンドウまたは CLI の member select show disks コマンドで、ディスクの障害が示さ れる。

障害ディスクの処理

<span id="page-18-3"></span>アレイがディスクの障害をどのように処理するかは、スペアディスクがあるかど うか、障害ディスクが含まれている RAID セットが劣化状態にあるかどうかに よって異なります。次に、例を示します。

- スペアディスクがある場合には、これが障害ディスクに置き換わります。 再構築が完了すると、パフォーマンスが正常に戻ります。
- スペアディスクがなく、ディスクの障害発生が初めての RAID セットにこの 障害ディスクが属している場合には、この RAID セットはここで劣化状態に なります。パフォーマンスにも影響が出る場合があります。
- スペアディスクがなく、障害ディスクが属している RAID セットが既に劣化 状態にある場合、データの紛失が発生し、バックアップから回復すること が必要になります。

## <span id="page-19-0"></span>ディスクの取り外し

アレイからディスクまたは空のキャリアを取り外す前に、1-5 ペ[ージの](#page-14-2)「静電気 [防止用リストバンドの使用](#page-14-2)」で説明した静電気防止用リストバンドなど静電気か ら保護するための装具を装着してください。

備考:高可用性を維持するためには、障害が発生したディスクはできるだけ早 く交換してください。

> <span id="page-19-1"></span>交換できる別のディスクまたは空のキャリアが用意できるまで、ディス クを取り外さないでください。すべてのスロットに、ディスクか空の キャリアが必ず挿入されている状態である必要があります。

> 正常に機能しているディスクは、それがスペアディスクでない限り、ア レイから取り外さないでください。そうでない場合、RAID セットが劣 化する可能性があります。スペアを取り外したら、 できるだけ早くディスクを交換してください。

> アレイスロットから正常に機能しているディスクを取り外す前に、 ディスクの回転が完全に止まり、ヘッドが元に戻るまで 30 秒待ちます。 交換用ディスクは、梱包された状態で保管してください。

図 2-3 は、PS5000 アレイからディスクを取り外す方法を示しています。空の キャリアを取り外す方法も、30 秒待機する必要がないことを除いて、同じです。

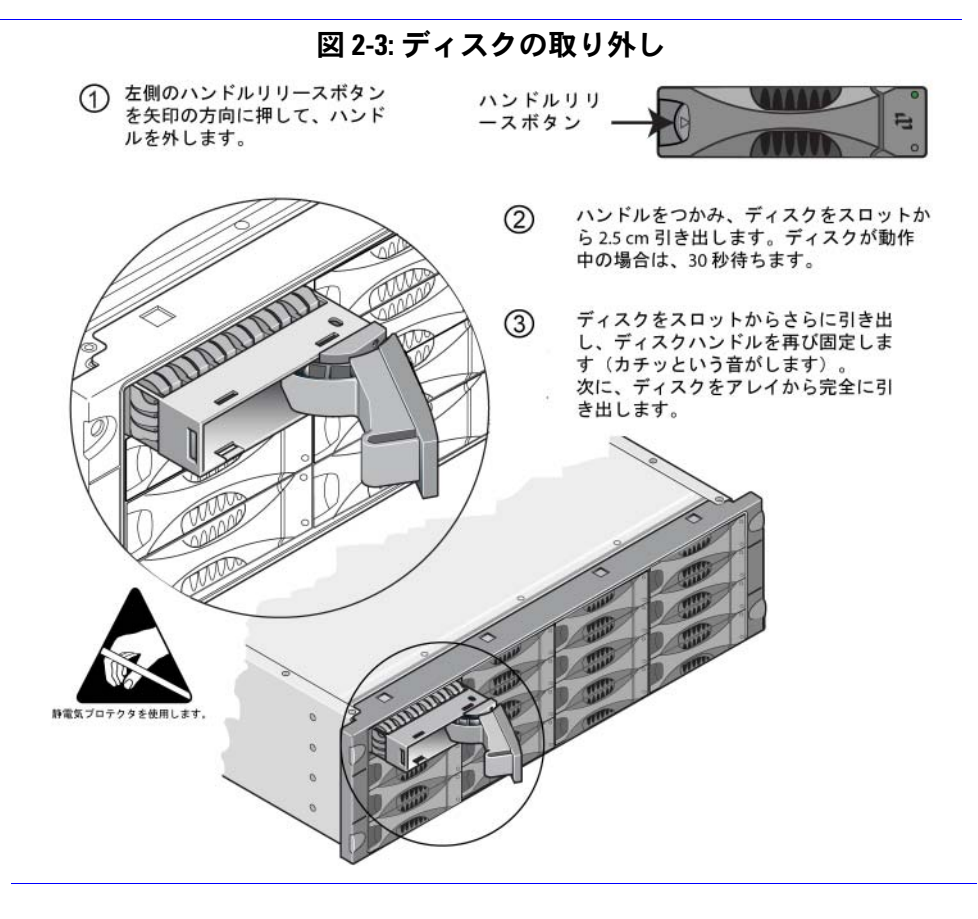

2–5

## <span id="page-21-0"></span>ディスクの取り付け

PS5000 アレイにディスクまたは空のキャリアを取り付けるには、1-5 ペ[ージの](#page-14-2) 「[静電気防止用リストバンドの使用](#page-14-2)」で説明した静電気防止用リストバンドなど 静電気から保護するための装具を装着してください。

備考:アレイには、タイプ、速度、およびスピンレートが同じディスクのみを 取り付けます。ハンドルリリースボタンの色で、ディスクのタイプ (黒は SAS、グレーは SATA)を判別できます。

<span id="page-21-1"></span>SAS ディスクは、タイプ 4 のコントロールモジュールを必要とします。 SATA ディスクは、タイプ 5 のコントロールモジュールを必要とします。

ディスクのサイズは異なっていても構いません。ただし、アレイ内の一 番サイズの小さいディスクが、各ディスクで使用できるスペアサイズを 決定します。たとえば、一番小さいサイズのディスクが 400GB である 場合、各ディスクにおいて、スペアとして利用可能なのは 400GB のみ になります。

ハンドルを押し入れる前に、ディスクがシャーシに完全に挿入されてい ることを確認してください。正しく取り付けられていれば、ディスク キャリアがシャーシから飛び出ていない状態になります。取り付け後、 ディスクの電源 LED(上)が緑に点灯または点滅していることを確認し ます。

ディスクが挿入されてから、そのディスクが RAID セットに自動的に設 定されるまで、2 分間の遅延があります。この遅延により、複数のディ スクを同時にアレイに設定できるので、1 台のディスクを取り付け、こ れを設定し、このプロセスを繰り返すより効果的です。たとえば、ディ スクを 1 台取り付けると、タイマーが開始します。他のディスクが取り 付けられない場合、2 分間の遅延後にディスクの設定が行われます。 この 2 分間の間に別のディスクを取り付けると、タイマーが再起動し ます。

RAID の再構築または検証中にディスクを取り付けると、再構築または 検証が完了するまで、新しいディスクは設定されません。

ディスクが以下の図の向きになっていることを確認します。 ハンドルリリースボタンが左側にくるようにします。

正しく取り付けられていれば、ディスクはアレイの前面と同じレベルに なっているはずです。ディスクがアレイから飛び出た状態であれば、 ディスクを取り付け直してください。

図 2-4 は、アレイにディスクを取り付ける方法を示しています。空のキャリアの場 合も、同様の手順で取り付けてください。

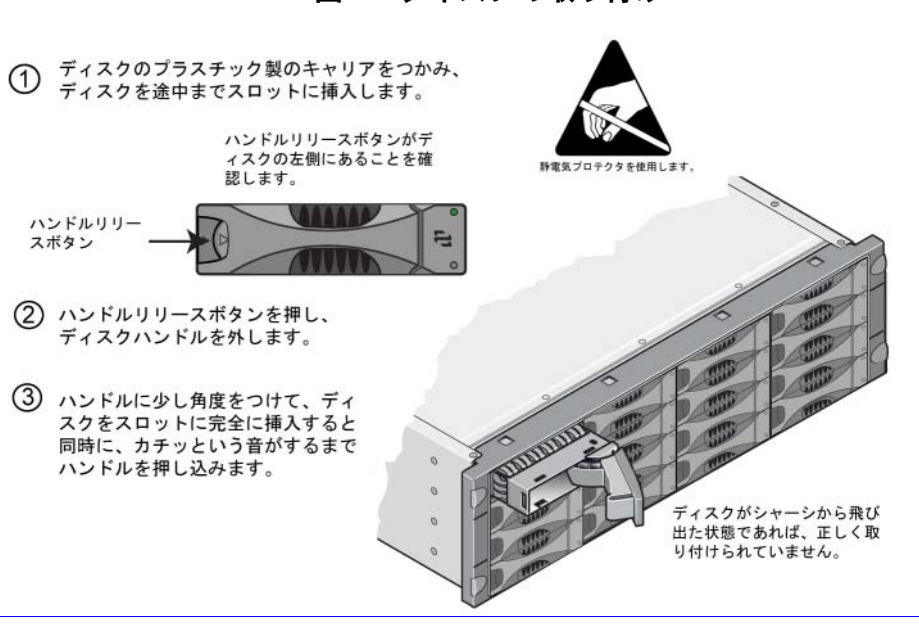

<span id="page-22-0"></span>図 2-4: ディスクの取り付け

<span id="page-22-1"></span>新しいディスクが稼動しているかどうかは、前面パネルの LED を見て判断します 。<br>(2-1 ページの「ディスク LED [について](#page-16-1)」参照)。上の LED が緑に点灯または点滅し、 下の LED が消灯している必要があります。

また、GUI の Member Disks(メンバーディスク)ウィンドウや CLI の member select show disks コマンドから、新しいディスクが正常に動作していることを 確認することもできます。

## <span id="page-24-2"></span><span id="page-24-0"></span>3 コントロールモジュールのメンテナンス

<span id="page-24-5"></span><span id="page-24-4"></span>PS5000 アレイには、1 つまたは 2 つのホット交換対応のコントロールモジュー ルが含まれます。各コントロールモジュールには、PS シリーズ ファームウェア を実行するコンパクトフラッシュカードが搭載されます。ここでは、以下のコン トロールモジュールのメンテナンストピックについて説明します。

- 3-1 ページの「サポ[ートされているコントロールモジュール](#page-24-1)」
- 3-3 ページの「[コントロールモジュール取り](#page-26-0)扱い時の注意点」
- 3-4 ページの「[コントロールモジュールの](#page-27-0)障害の検出」
- 3-4 ページの「フェイルオ[ーバーについて](#page-27-1)」
- 3-6 ページの「[ネットワーク構成のメンテナンス](#page-29-0)」
- 3-5 ページの「[コントロールモジュールファームウェアのメンテナンス](#page-28-0)」
- 3-8 ページの「[ネットワークケーブルの接続](#page-31-0)」
- 3-10 ページの「[コントロールモジュールの取り外し](#page-33-0)」
- 3-13 ページの「[コントロールモジュールの取り付け](#page-36-0)」
- 3-15 ページの「[コンパクトフラッシュカードの交換](#page-38-0)」

バッテリーの交換については、アレイサポートプロバイダにお問い合わせください。

#### <span id="page-24-1"></span>サポートされているコントロールモジュール

<span id="page-24-3"></span>PS5000 アレイは、次の 2 つのコントロールモジュールをサポートしてい ます。

- SAS ディスク(ディスクのリリースボタンが黒)用にタイプ 4 コン トロールモジュール。
- SATA ディスク (ディスクのリリースボタンがグレー) 用にタイプ 5 コントロールモジュール。

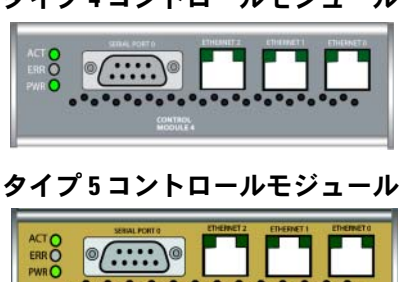

SATA CONTROL

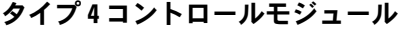

1 つのアレイ内でコントロールモジュールタイプが混在しないようにし てください。また、コントロールモジュールのタイプがディスクのタイ プに対応していることも確認してください。

メモ:このマニュアルでは、タイプ 5 のコントロールモジュールが取り 付けられている PS5000 アレイを取り扱っていますが、ここで説 明する内容は、タイプ 4 のコントロールモジュール使用のアレイ にも対応しています。最新のサポートされているコントロールモ ジュールについては、PS シリーズの『リリースノート』を参照し てください。

## <span id="page-25-1"></span><span id="page-25-0"></span>コントロールモジュールの LED について

<span id="page-25-2"></span>コントールモジュールには、コントロールモジュールのステータス(アクティブ またはセカンダリ)を判断し、問題を特定するための LED が付いています。さ らに、コントロールモジュールの各ネットワークインタフェースにも LED が付 いています。

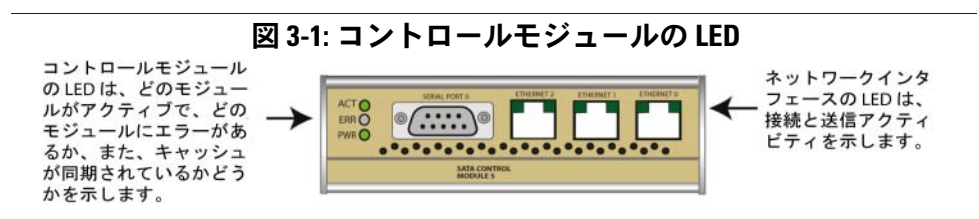

#### 表 3-1: コントロールモジュールの LED の説明

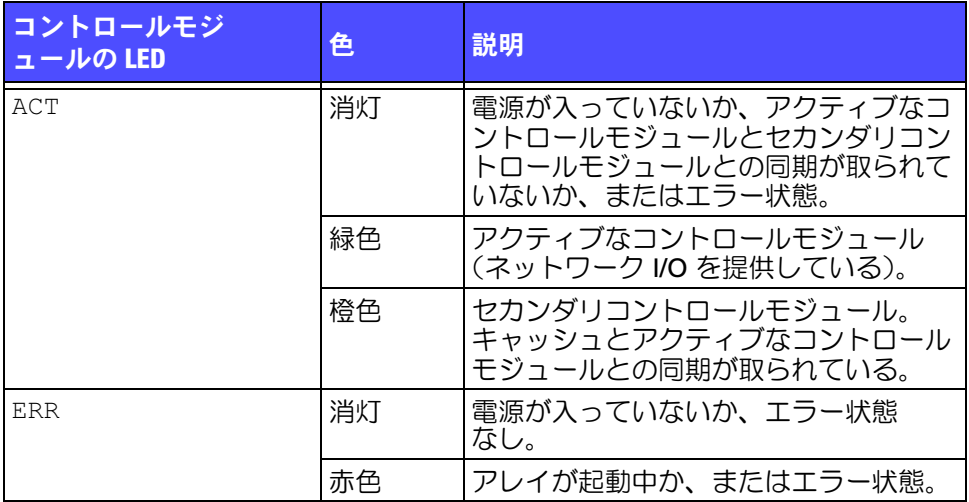

PWR PWR 2000 7 消灯 電源が入っていない。 緑色 |電源が入っている。 コントロールモジ コン・ローバ こン しんじん 色 説明 おり

表 3-1: コントロールモジュールの LED の説明 (続き)

#### 表 3-2: ネットワークインタフェースの LED の説明

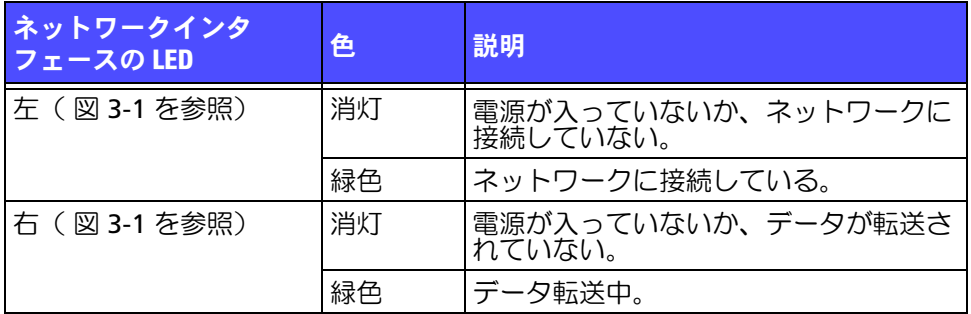

## <span id="page-26-0"></span>コントロールモジュール取り扱い時の注意点

<span id="page-26-1"></span>コントロールモジュールを取り扱う際には、以下の点に注意してください。

- コントロールモジュールを静電気から保護してください。コントロールモ ジュールを取り扱う際には、必ず静電気防止用リストバンドを装着してく ださい(1-5 ページの「[静電気防止用リストバンドの使用](#page-14-2)」参照)。取り付 けていないコントロールモジュールは、静電気防止パッケージに入れるか、 静電気から保護されている場所に保管しておいてください。
- <span id="page-26-2"></span>• コントロールモジュールは同期化中にアレイから取り外さないでください。 同期化が完了すると、コンソールメッセージが表示されます。また、セカ ンダリコントロールモジュールの ACT LED が橙色になります。
- コントロールモジュールのスロットは空にしないでください。コントロー ルモジュールが 1 つの構成のアレイでは、空のコントロールモジュールス ロットに必ず空の表面板を取り付けてください。

## <span id="page-27-0"></span>コントロールモジュールの障害の検出

<span id="page-27-4"></span>コントロールモジュールの障害は、以下の方法で検出できます。

- コントロールモジュールの ERR LED が赤か、PWR LED が消灯しているが、 アレイには電源が入っている。 3-2 ページの「[コントロールモジュールの](#page-25-0) LED [について](#page-25-0)」を参照してください。
- コントロールモジュールの ACT LED が緑だが、もう一方のコントロールモ ジュールの ACT LED が橙色ではなく消灯している。
- コンソール、イベントログ、またはグループマネージャ GUI の Alarms (アラーム)パネルに、コントロールモジュールの障害を示すメッセージが 表示される。
- GUI の Member Controllers(メンバーコントローラ)ウィンドウまたは CLI の member select show controllers コマンドが、コントロール モジュールが取り付けられていないことを示す。

<span id="page-27-3"></span>CM0 とは、アレイを背面パネルから見たときの右側のコントロールモジュール を指しています。CM1 は左側のコントロールモジュールを指しています。

## <span id="page-27-1"></span>フェイルオーバーについて

<span id="page-27-2"></span>PS5000 アレイでは、1 つから 3 つまでのネットワーク接続をアクティブにできま す。デュアルコントロールモジュールアレイでは、1 度に 1 つのコントロールモ ジュールだけがアクティブ(ネットワークトラフィックを提供するモジュール)に なります。各コントロールモジュールには、最近使用したデータを格納するための バッテリーバックアップ書き込みキャッシュが含まれています。冗長目的で、セカ ンダリコントロールモジュール上のキャッシュにも、アクティブなコントロール モジュール上のキャッシュに格納されるデータがミラーリングされます。

各コントロールモジュールにはイーサネット 0、イーサネット 1、およびイーサ ネット 2 の 3 つのポートがあります。アクティブコントロールモジュールは、 アクティブコントロールモジュールのポートにケーブルが接続されている場合の み、ネットワークインタフェースを使用できます。したがって、両方のコント ロールモジュールがインタフェースにアクセスできるようにするには、各コント ロールモジュールのネットワークインタフェースポートにケーブルを接続してお く必要があります。

<span id="page-27-5"></span>PS5000 アレイには、2 種類のネットワーク障害保護機能があります。

<span id="page-27-6"></span>• ネットワーク接続のフェイルオーバー。複数のネットワークインタフェース が構成されている状態で、1 つのネットワークインタフェースに障害が発生 すると、障害が発生したインタフェースに接続していた iSCSI イニシエータ がグループ IP アドレスに再接続し、これが正常なインタフェースにリダイ レクトされます。たとえば、シングルコントロールモジュールアレイで、 イーサネット 0 とイーサネット 1 がネットワークにつながっている場合、 イーサネット 0 で障害が発生すると、イーサネット 0 に接続していたイニ シエータがイーサネット 1 にリダイレクトされます。

<span id="page-28-4"></span>• コントロールモジュールのフェイルオーバー。デュアルコントロールモ ジュールアレイでは、アクティブコントロールモジュールに障害が発生す <sub>ろと、</sub> レクシーントリールファーロールの<br>ると、セカンダリコントロールモジュールが自動的にアクティブになりま す。新しくアクティブになったコントロールモジュールのポートにケーブ ルが接続されていれば、ネットワーク I/O はそのインタフェースから引き続 き送受信されます。コントロールモジュールのフェイルオーバーはアプリ ケーションに対して透過的に行われますが、iSCSI イニシエータはグループ IP アドレスに再接続する必要があります。

## <span id="page-28-0"></span>コントロールモジュールファームウェアのメンテナンス

<span id="page-28-3"></span><span id="page-28-1"></span>PS5000 アレイには、1 つまたは 2 つのコントロールモジュールが含まれており、 それぞれにアレイファームウェアを実行するコンパクトフラッシュカードが搭載 されています。新しい製品機能および拡張機能を使用するには、最新のファーム ウェアバージョンを実行する必要があります。

<span id="page-28-2"></span>警告:デュアルコントロールモジュールアレイでは、両方のコントロー ルモジュールが同じファームウェアバージョンを実行している必 要があります。ファームウェアのバージョンが異なると、 1 つのコントロールモジュールしか機能しなくなります。update コマンドプロシージャを使用すると、両方のコントロールモ ジュールが同じファームウェアバージョンに更新されます。

グループメンバーは同じバージョンのファームウェアを実行する必要がありま す。バージョンが異なる場合、すべてのバージョンで共通の機能しか実行できな くなります。混合ファームウェアグループについては、PS シリーズの『リリー スノート』を参照してください。

デュアルコントロールモジュールアレイにアップグレードする場合、または障害 が発生したコンパクトフラッシュカードを交換する際には、正しい PS シリーズ のファームウェアバージョンを注文するように注意してください。障害が発生し たコントロールモジュールを交換する際には、そのコントロールモジュールから コンパクトフラッシュカードを取り外し、新しく交換したコントロールモジュー ルに取り付けます。これにより、正しいファームウェアを確実に使用できます。

新しいコンパクトフラッシュカードには、ラベルにファームウェアバージョンが 記載されています。アレイ上で実行されているファームウェアバージョンを確認 するには、GUI の Member Controllers(メンバーコントローラ)ウィンドウで 確認するか、CLI の member select show controllers コマンドを使用しま す。コンパクトフラッシュカード上のファームウェアが、アレイ上で実行されて いるファームウェアと一致しない場合、このフラッシュカードを取り付けてはい けません。このような場合には、アレイサポートプロバイダにお問い合わせくだ さい。

## <span id="page-29-0"></span>ネットワーク構成のメンテナンス

<span id="page-29-3"></span>次の表に示されているガイドラインに準拠されることをお勧めします。また、ネット ワーク構成についての一般的な規則もすべてグループメンバーに当てはまります。 一般的なネットワーク構成の説明は、このマニュアルの範囲外となります。

| 推奨事項                                                | 説明                                                                                                    |
|-----------------------------------------------------|----------------------------------------------------------------------------------------------------|
| <b>Gigabit Ethernet</b><br>スイッチネット<br>ワーク           | アレイとホストをスイッチネットワークに接続し、ホスト<br>とアレイ間のすべてのネットワーク接続が Gigabit<br>Ethernet に対応するようにします。アレイは 10 M と<br>100 M にも対応していますが、パフォーマンスが著しく落<br>ちます。 |
| 複数のネットワー<br>ク接続                                     | 高い帯域幅と可用性を確保するためには、複数のネット<br>ワークインタフェースを(できれば別々のスイッチ経由<br>で)ネットワークに接続するようにします。インタフェー<br>スは、イーサネット0、イーサネット1、イーサネット<br>2の順に接続します。        |
|                                                     | 初期セットアップの後に、グループマネージャの GUI また<br>は CLI を使用して、IP アドレスとネットマスクを各追加イ<br>ンタフェースに割り当てます。                                                     |
| グループ IP アドレ<br>スへのアクセス                              | マルチサブネットグループでは、構成された各ネットワー<br>クインタフェースが、グループ IP アドレスがあるサブネッ<br>トにアクセスできる必要があります。                                                       |
| 冗長ネットワーク<br>パス                                      | マルチパスソリューションを使用して、ホストとアレイ間<br>にシングルポイント障害が発生しないようにします。                                                                                 |
| レプリケーション<br>用に信頼性の高い<br>適切なサイズの<br>ネットワークリン<br>クを使用 | 効果的で予測可能なレプリケーションを行うために、プラ<br>イマリグループとセカンダリグループ間のネットワークリ<br>ンクが、信頼できるもので、データのコピーに十分な帯域<br>幅を確保できるものであるようにします。                          |

<span id="page-29-5"></span><span id="page-29-4"></span><span id="page-29-2"></span><span id="page-29-1"></span>表 3-3: ネットワークについての推奨事項

<span id="page-30-1"></span><span id="page-30-0"></span>

| 推奨事項                                         | 説明                                                                                                    |
|----------------------------------------------|----------------------------------------------------------------------------------------------------|
| エンドノードに接<br>続するスイッチ<br>ポートの STP 機能<br>を無効にする | エンドノード (iSCSI イニシエータまたはストレージアレイ<br>のネットワークインタフェース)に接続するスイッチポー<br>トでスパニングツリー(STP)は使用しないようにします。                                                                                                    |
|                                              | ただし、STP または RSTP (STP よりは望ましい) を使用す<br>る必要がある場合には、リンクの起動時にポートを即座に<br>STP フォワーディング状態に移行させる、スイッチのポー<br>ト設定を有効にする必要があります。この機能は、デバイ<br>スの再起動時に発生するネットワークの中断を削減でき、<br>エンドノードに接続するスイッチポートでのみ有効にする<br>必要があります。 |
|                                              | <b>メモ :</b> スイッチ間のシングルケーブル接続に対してスパン<br>ニングツリーを使用します。マルチケーブル接続に対して<br>はトランキングを使用します。                                                                                                    |
| スイッチと NIC で<br>フロー制御を有効<br>にする               | iSCSI トラフィックを処理する各スイッチポートと NIC で<br>フロー制御を有効にしてください。PS シリーズのアレイ<br>は、フロー制御に正しく応答します。                                                                                                    |
| スイッチでユニ<br>キャストストーム<br>制御を無効にする              | iSCSI トラフィックを処理する各スイッチで、ユニキャスト<br>ストーム制御対応である場合は、これを無効にします。た<br>だし、ブロードキャストとマルチキャストストームの制御<br>は使用することをお勧めします。                                                                                           |
| スイッチと NICの<br>ジャンボフレーム<br>は有効にする             | iSCSI トラフィックを処理する各スイッチと NIC で、ジャ<br>ンボフレームを有効にします。これで、パフォーマンスを<br>上げ、一貫した動作を確保できます。                                                                                                    |
| VLAN                                         | iSCSI SAN トラフィックをその他のネットワークトラ<br>フィックと分離するため、VLAN を使用するようにスイッ<br>チを設定してください。                                                                                                    |

<span id="page-30-4"></span><span id="page-30-3"></span><span id="page-30-2"></span>表 3-3: ネットワークについての推奨事項 (続き)

## <span id="page-31-0"></span>ネットワークケーブルの接続

<span id="page-31-3"></span><span id="page-31-1"></span>PS5000 アレイには、ネットワーク接続を少なくとも 1 つアクティブにする必要 があります。また 1 度に最大 3 つまでアクティブにできます。高いパフォーマ ンスと可用性を実現するために、ネットワーク接続は複数確保しておくことをお 勧めします。

<span id="page-31-4"></span>ケーブルはネットワークインタフェースに次のように接続します。

- 銅ベースのネットワークには、RJ45 コネクタ付きのカテゴリ 5E またはカ テゴリ 6 のケーブルを使用します。TIA/EIA TSB95 規格に準拠する場合は、 カテゴリ 5 を使用します。
- インタフェースは、イーサネット 0、イーサネット 1、イーサネット 2 の順 に接続します。
- インタフェースは別々のネットワークスイッチに接続します。
- デュアルコントロールモジュールアレイでは、コントロールモジュールに 障害が発生した場合でも接続を確保できるように、各コントロールモ ジュールのインタフェースポートにケーブルを接続します。たとえば、 CM0 のイーサネット 0 と CM1 のイーサネット 0 にケーブルを接続します。

<span id="page-31-2"></span>シングルコントロールモジュールアレイでは、少なくとも、イーサネット 0 に ネットワーク接続が確立されている必要があります。ただし、シングルネット ワーク接続は、障害ポイントとなる可能性があり、帯域幅も制限されます。した がって、複数のネットワークインタフェースを別々のネットワークスイッチに接 続することをお勧めします。

たとえば、ケーブルを図 3-2 のように接続した場合、イーサネット 0 に障害が 発生すると、イニシエータは別のインタフェースにリダイレクトされます。この 構成は、最大のネットワーク帯域幅を提供します。

#### ネットワークスイッチ  $b$ ┞┺┹┹┹┹┹ ネットワークスイッチ  $H_1$ ,  $H_2$ ,  $H_3$ ,  $H_4$  $\Gamma$  $\odot$  $\overline{\mathbf{000}}$  $-1$ oo  $\rightarrow -$ E Ð 圓  $\circ$ IJ  $\bigoplus$

図 3-2: 推奨されるシングルコントロールモジュールの構成

デュアルコントロールモジュールアレイの場合、少なくとも、両方のコントロー ルモジュールのイーサネット 0 にネットワーク接続が確立されている必要があ ります。この構成では、コントロールモジュールのフェイルオーバーには対応し ますが、障害ポイントとなる危険性はあります(たとえば、アクティブコント ロールモジュールに接続しているネットワークケーブルが外れる場合など)。し たがって、複数のネットワークインタフェースを別々のネットワークスイッチに 接続することをお勧めします。

図 [3-3](#page-32-0) は、デュアルコントロールモジュールの PS5000 アレイでの最小限必要な ネットワーク構成を示しています。ケーブルが、両方のコントロールモジュール のイーサネット 0 に接続されています。

<span id="page-32-0"></span>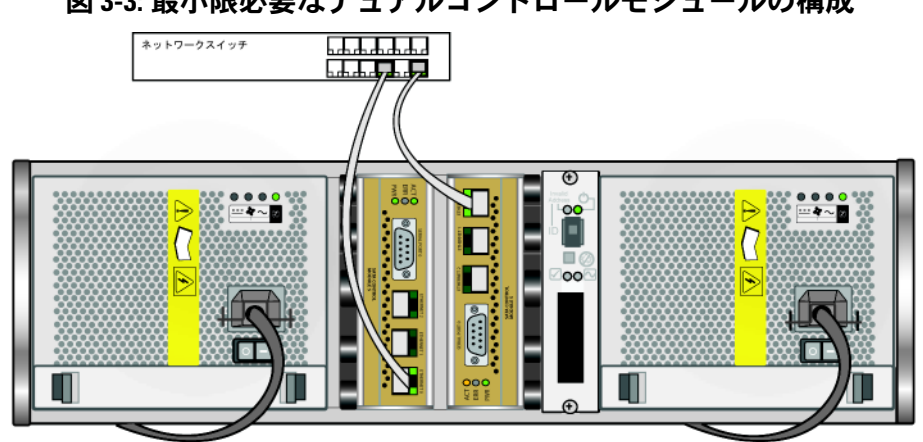

<span id="page-32-1"></span>図 3-4 は、デュアルコントロールモジュールの PS5000 アレイでの推奨される ネットワーク構成を示しています。この構成では、最大のネットワーク可用性と ネットワーク帯域幅が提供されます。

#### 図 3-3: 最小限必要なデュアルコントロールモジュールの構成

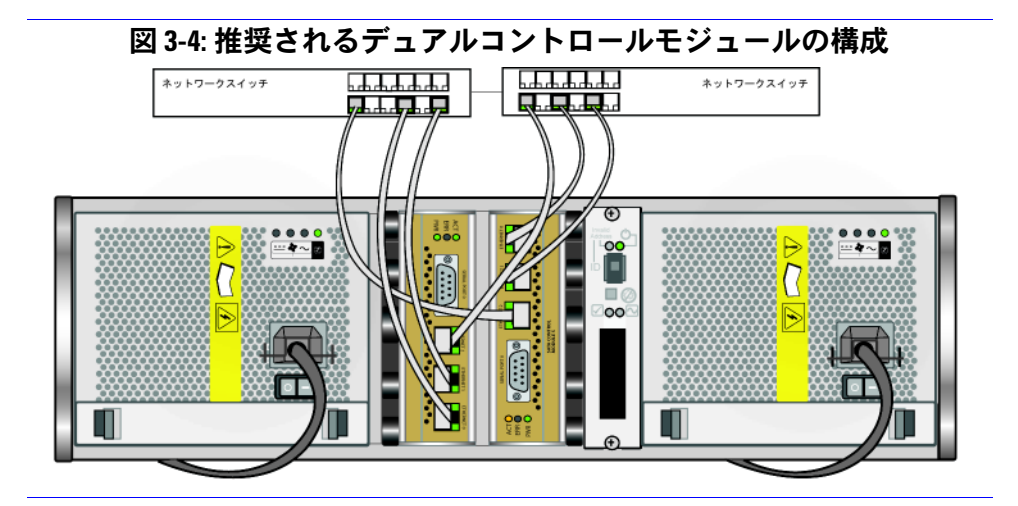

## <span id="page-33-0"></span>コントロールモジュールの取り外し

<span id="page-33-1"></span>コントロールモジュールに障害が発生したら、これを取り外し、正常に機能する コントロールモジュールに交換する必要があります。また、コンパクトフラッ シュカードの交換のために、一時的にコントロールモジュールを取り外すことが 必要になる場合もあります。

デュアルコントロールモジュールの PS5000 アレイの場合、残りのコントロール モジュールに、接続され、正常に機能しているネットワークインタフェースが少 なくとも 1 つあれば、アレイをシャットダウンしないで、コントロールモ ジュールを取り外すことができます。ただし、アクティブなコントロールモ ジュール(ACT LED が緑)を取り外す場合には、セカンダリコントロールモ ジュールへのフェイルオーバーによる短い中断が発生します。

警告:同期化中のコントロールモジュールはアレイから取り外さないで ください。同期化が完了したら、コンソールにメッセージが表示 されます。同期化が完了したら、セカンダリコントロールモ ジュールの ACT LED が橙色になります。

コントロールモジュールを取り外す前に、以下のことを行います。

- シングルコントロールモジュールアレイの場合、できれば、コントロール モジュールを取り外す前にアレイをシャットダウンします。これにより、 キャッシュのデータ損失を防ぐことができます。 1-5 ページの「[アレイの](#page-14-3) [シャットダウンと再起動](#page-14-3)」を参照してください。
- 静電気防止用リストバンドを装着します(1-5 ページの「[静電気防止用リス](#page-14-2) [トバンドの使用](#page-14-2)」参照)。

• そのコントロールモジュールに接続されているシリアルケーブルとネット ワークケーブルをすべて取り外します。デュアルコントロールモジュール のアレイの場合には、必要に応じて、ネットワークケーブルをもう一方の コントロールモジュールに取り付け、データアクセスが不断なく提供され るようにします。

コントロールモジュールを取り外すには、図 3-5 の指示に従います。

<span id="page-34-0"></span>メモ:障害が発生したコントロールモジュールを取り外す場合には、 このコントロールモジュールからコンパクトフラッシュカードを 取り外す必要があります(3-15 [ページの「コンパクトフラッシュ](#page-38-0) [カードの交換」](#page-38-0)参照)。その後、このカードを新しい交換用コント ロールモジュールに取り付けます。これにより、新しいコント ロールモジュールが確実に正しいファームウェアを実行するよう にできます。

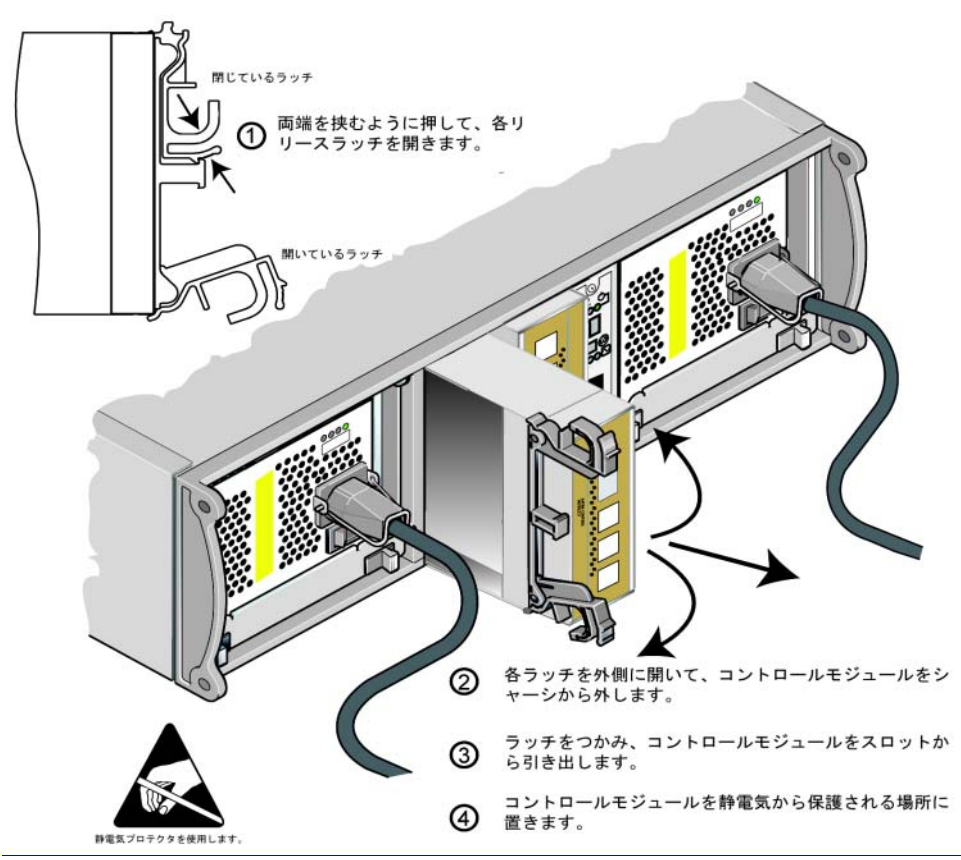

図 3-5: コントロールモジュールの取り外し

コントロールモジュールを取り外したら、静電気から保護されている表面に置き ます。

アレイを 1 つのコントロールモジュールだけで動作させる場合には、空になっ たスロットに空のコントロールモジュールを挿入しておく必要があります。空の コントロールモジュールは、アレイサポートプロバイダから購入できます。正し く冷却処理が行われるように、コンロトールモジュールのスロットは空のままに しないようにしてください。

## <span id="page-36-0"></span>コントロールモジュールの取り付け

シングルコントロールモジュールアレイからデュアルコントロールモジュールア レイへのアップグレードの一貫として、または障害が発生したコントロールモ ジュールを取り替えるといったメンテナンス作業の一貫として、コントロールモ ジュールの取り付けが必要になる場合があります。

備考:デュアルコントロールモジュールアレイへのアップグレードは、 アレイのシャットダウンなしで実行できます。

<span id="page-36-2"></span><span id="page-36-1"></span>PS5000 アレイに対しては、タイプ 4 またはタイプ 5 いずれかの同じタ イプのコントロールモジュールのみ取り付けてください。1 つのアレイ 内でコントロールモジュールタイプが混在することはできません。

また、コントロールモジュールのタイプがディスクのタイプに対応して いることも確認してください。

タイプ 4 のコントロールモジュールは、SAS ディスク(黒のディスクリ リースボタン)にのみ使用できます。タイプ 5 のコントロールモジュー ルは SATA ディスク (グレーのディスクリリースボタン)にのみ使用で きます。

コントロールモジュールは PS5000 アレイに垂直に取り付けます。 ラッチ機構が隣接する PSU/ 冷却モジュールを向いているようにします。

<span id="page-36-4"></span>コントロールモジュールを取り外す前に、以下のことを行います。

- コントロールモジュールのコンパクトフラッシュカード上のファームウェ アが、既に取り付けられているコントロールモジュール上のファームウェ アと一致していることを確認します。 3-5 ページの「[コントロールモジュー](#page-28-0) [ルファームウェアのメンテナンス](#page-28-0)」を参照してください。
- <span id="page-36-3"></span>• 障害が発生したコントロールモジュールを交換する際には、そのコント ロールモジュールからコンパクトフラッシュカードを取り外し、新しく交 換したコントロールモジュールに取り付けます。これにより、新しいコン トロールモジュールが確実に正しいファームウェアを実行するようにし ます。
- デュアルコントロールモジュールアレイにアップグレードする場合には、 スロットから空のコントロールモジュールを取り外します。ラッチを開く 手順については、図 3-5 を参照してください。
- 静電気防止用リストバンドを装着します(1-5 ページの「[静電気防止用リス](#page-14-2) [トバンドの使用](#page-14-2)」参照)。

コントロールモジュールを取り付けるには、図 [3-6](#page-37-0) の手順に従います。

<span id="page-37-0"></span>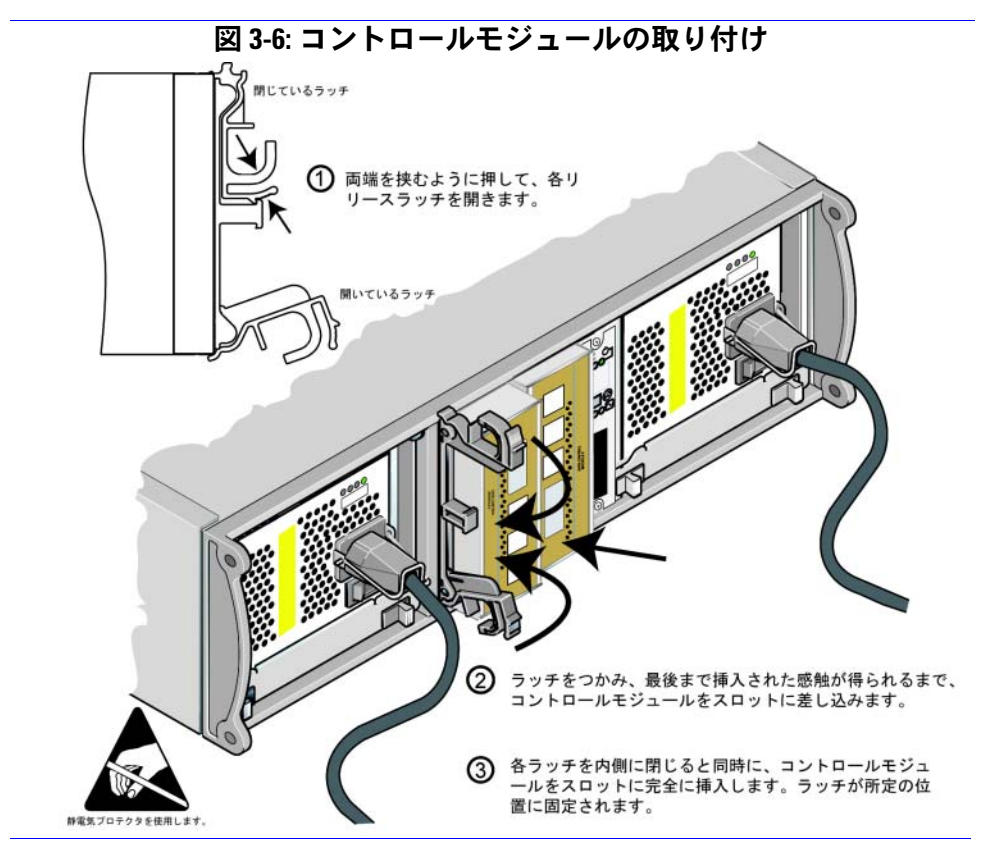

<span id="page-37-2"></span>コントロールモジュールを取り付けたら、3-8 ページの「[ネットワークケーブル](#page-31-0) [の接続](#page-31-0)」の手順を参照して、ネットワークケーブルをコントロールモジュールに 接続します。ここで、アレイをシャットダウンしていた場合には、アレイの電源 を入れます。

LED を確認します(3-2 ページの「[コントロールモジュールの](#page-25-0) LED について」 参 照)。または、GUI の Member Controllers (メンバーコントローラ) ウィンド ウを確認するか、CLI の member select show controllers コマンドを実行 して、出力を確認します。コントロールモジュールのステータスは active (コントロールモジュールが1つしかない場合)か secondary のいずれかにな ります。

<span id="page-37-1"></span>2 つのコントロールモジュールが取り付けられているのに GUI または CLI では 1 つしか認識されていない場合、コントロールモジュールが適切に取り付けられて いない可能性があります。コントロールモジュールを取り付け直してください。 それでも、両方のコントロールモジュールが GUI または CLI で認識されない場 合は、同じファームウェアが実行されていない可能性があります。アレイサポー トプロバイダにお問い合わせください。

メモ:接続されたら、コントロールモジュールのキャッシュバッテリー が充電を開始する場合があります。デュアルコントロールモ ジュールアレイであり、ローバッテリーセーフキャッシュポリ シーが有効になっている場合(デフォルト)、キャッシュバッテ リーが完全に充電されるまで、アレイはライトスルーモードで動 作します。

<span id="page-38-1"></span>ただし、バッテリーが完全に充電されるまでに、最適なパフォー マンスを必要とする場合には、バッテリーのステータスが good/ charging になった時点で、ローバッテリーセーフポリシーを一 時的に無効にし、アレイを強制的にライトバックモードにするこ ともできます。バッテリーが完全に充電されたら、必ずローバッ テリーセーフポリシーを有効にしてください。キャッシュポリ シーについては、 PS シリーズの『グループの管理』を参照してく ださい。

#### <span id="page-38-0"></span>コンパクトフラッシュカードの交換

<span id="page-38-2"></span>各コントロールモジュールに、PS シリーズアレイファームウェアを実行するコ ンパクトフラッシュカードが搭載されています。次のような場合に、コンパクト フラッシュカードの交換が必要になります。

- コントロールモジュールのコンパクトフラッシュカードに障害が発生した 場合。交換用カードは、障害が発生したカードと同じファームウェアのも のを購入してください。 ファームウェアの識別については、3-5 ペ[ージの](#page-28-0) 「[コントロールモジュールファームウェアのメンテナンス](#page-28-0)」を参照してくだ さい。
- コントロールモジュールに障害が発生しているが、コンパクトフラッシュ カードは正常である場合。この場合、障害が発生したコントロールモ ジュールからコンパクトフラッシュカードを取り外して、新しいコント ロールモジュールにこのカードを取り付けます。これにより、新しいコン トロールモジュールが確実に正しいファームウェアを実行するようにでき ます。

コンパクトフラッシュカードを取り外す際、デュアルコントロールモジュールア レイで、もう一方のコントロールモジュールに、少なくとも 1 つの接続されて いるネットワークインタフェースがあり、これが正常であれば、アレイのシャッ トダウンなしでコントロールモジュールを取り外すことができます。ただし、ア クティブなコントロールモジュール(ACT LED が緑)を取り外す場合には、セカ ンダリコントロールモジュールへのフェイルオーバーによる短い中断が発生し ます。

コンパクトフラッシュカードを交換する前に、次のことを行う必要があります。

- シングルコントロールモジュールアレイの場合、できれば、コントロール モジュールを取り外す前にアレイをシャットダウンします。 1-5 ペ[ージの](#page-14-3) 「[アレイのシャットダウンと再起動](#page-14-3)」を参照してください。
- 静電気防止用リストバンドを装着します(1-5 ページの「[静電気防止用リス](#page-14-2) [トバンドの使用](#page-14-2)」参照)。
- コントロールモジュールの取り外しについては、3-10 ペ[ージの](#page-33-0)「コント [ロールモジュールの取り外し](#page-33-0)」を参照してください。
- スロットからコントロールモジュールを一部スライドさせると、コンパク トフラッシュカードを取り外せるようになります。コントロールモジュー ルを完全に取り外した場合は、静電気から保護されている表面に置いてく ださい。

3-17 ページの図 3-7 に、コントロールモジュールからコンパクトフラッシュ カードを取り外す方法と、フラッシュカードを取り付ける方法を示します。

コンパクトフラッシュカードを交換した後、コントロールモジュールを取り付け る方法については、3-13 ページの「[コントロールモジュールの取り付け](#page-36-0)」を参 照してください。

図 3-7: コンパクトフラッシュカードの取り外しと取り付け

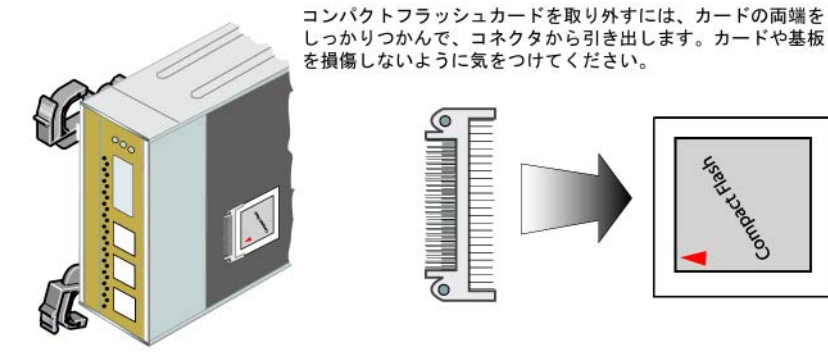

コンパクトフラッシュカードを取り付けるには、カードの両端にあ る溝を利用してコネクタに正しく合わせ、しっかりと挿入します。

カードの赤い矢印が下のイラストと同じ向きになっていることを確認 します。カードや基板を損傷しないように気をつけてください。

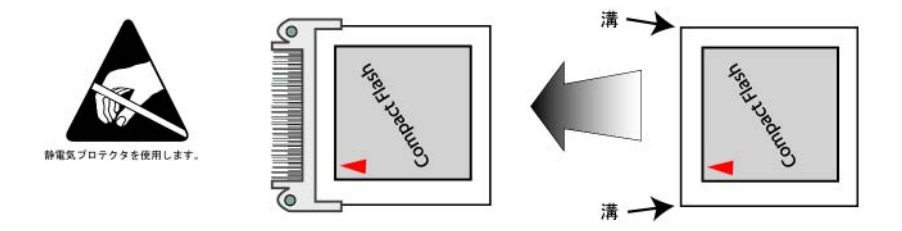

コントロールモジュールを取り付けた後、アレイをシャットダウンしていた場合 には、アレイの電源を入れます。

コントロールモジュールが適切に動作しているか確認するため、LED をチェッ クします(3-2 ページの「[コントロールモジュールの](#page-25-0) LED について」参照)。ま たは、GUI の Member Controllers(メンバーコントローラ)ウィンドウを確認 するか、CLI の member select show controllers コマンドを実行して、 出力を確認します。コントロールモジュールのステータスは active か secondary のいずれかになります。

## <span id="page-42-2"></span><span id="page-42-0"></span>4 PSU/ 冷却モジュールのメンテナンス

<span id="page-42-6"></span>PS5000 アレイには、ホット交換対応の 2 つの PSU/ 冷却モジュールが含まれて います。

ここでは、以下のメンテナンストピックについて説明します。

- 4-1 ページの「PSU/ [冷却モジュールの](#page-42-1) LED について」
- 4-2 ページの「PSU/ [冷却モジュールの](#page-43-0)障害の検出」
- 4-2 ページの「PSU/ [冷却モジュールの取り外し](#page-43-1)」
- <span id="page-42-3"></span>• 4-4 ページの「PSU/ [冷却モジュールの取り付け](#page-45-0)」

#### <span id="page-42-1"></span>PSU/ 冷却モジュールの LED について

<span id="page-42-5"></span>PSU/ 冷却モジュールのステータスを確認し、問題を特定するには、表 [4-1](#page-42-4) で説 明されている図 4-1 のモジュール LED をチェックします。

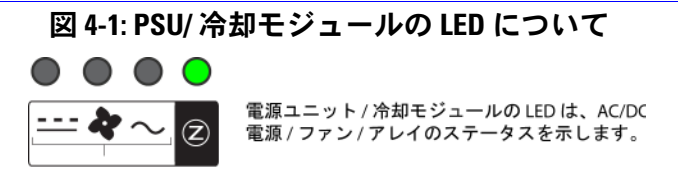

#### 表 4-1:PSU/ 冷却モジュールの LED の説明

<span id="page-42-4"></span>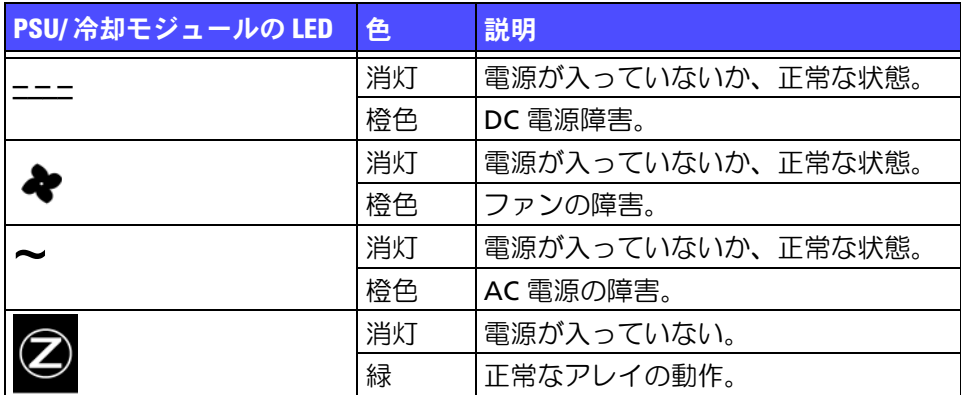

PS5000 ハードウェアのメンテナンス PSU/ 冷却モジュールのメンテナンス

## <span id="page-43-0"></span>PSU/ 冷却モジュールの障害の検出

<span id="page-43-5"></span>PSU/ 冷却モジュールの障害は、次の方法で検出できます。

- PSU/ 冷却モジュールの LED が橙色。 4-1 ページの「PSU/ [冷却モジュールの](#page-42-1) LED [について](#page-42-1)」を参照してください。
- コンソール、イベントログ、またはグループマネージャ GUI の Alarms (アラーム)パネルに、PSU と冷却モジュールの障害を示すメッセージが表 示される。
- <span id="page-43-3"></span>• GUI の Member Enclosure(メンバーエンクロージャ)ウィンドウまたは CLI の member select show enclosure コマンドで、PSU/ 冷却モ ジュールの障害が示される。

PSU/ 冷却モジュール 0 は、アレイ背面パネルの(アレイの背面から見て)右側 のモジュールを指しています。PSU/ 冷却モジュール 1 は、左側のモジュールを 指しています。詳細については、1-1 ペ[ージの](#page-10-3)図 1-2 を参照してください。

## <span id="page-43-1"></span>PSU/ 冷却モジュールの取り外し

<span id="page-43-2"></span>PSU/ 冷却モジュールに障害が発生した場合、アレイはもう一つのモジュールに より動作可能ですが、できるだけ速やかにモジュールを交換する必要がありま す。適切に冷却を行うため、交換するモジュールが用意できるまで、障害が発生 したモジュールを取り外さないようにしてください。

セカンダリモジュールが設置されており、正常に機能している場合には、アレイ の動作に影響なく、PSU/ 冷却モジュールをアレイから取り外すことができます。 正常に機能しているセカンダリモジュールがない場合には、できるだけ、アレイ を完全にシャットダウンしてからモジュールを取り外すようにします([1-5](#page-14-3) ペー ジの「[アレイのシャットダウンと再起動](#page-14-3)」参照)。

<span id="page-43-4"></span>警告:PSU/ 冷却モジュールを取り付けた後、他のモジュールを取り外す 場合は、新しいモジュールが初期化されるまで待ってください。 新しいモジュールの初期化は 1 ~ 10 秒で完了します。初期化の 完了は、緑の電源 LED と、ファンが正常な速度に戻ったことを示 すイベントログメッセージにより示されます。

図 4-2 は、PSU/ 冷却モジュールをアレイから取り外す方法を示しています。

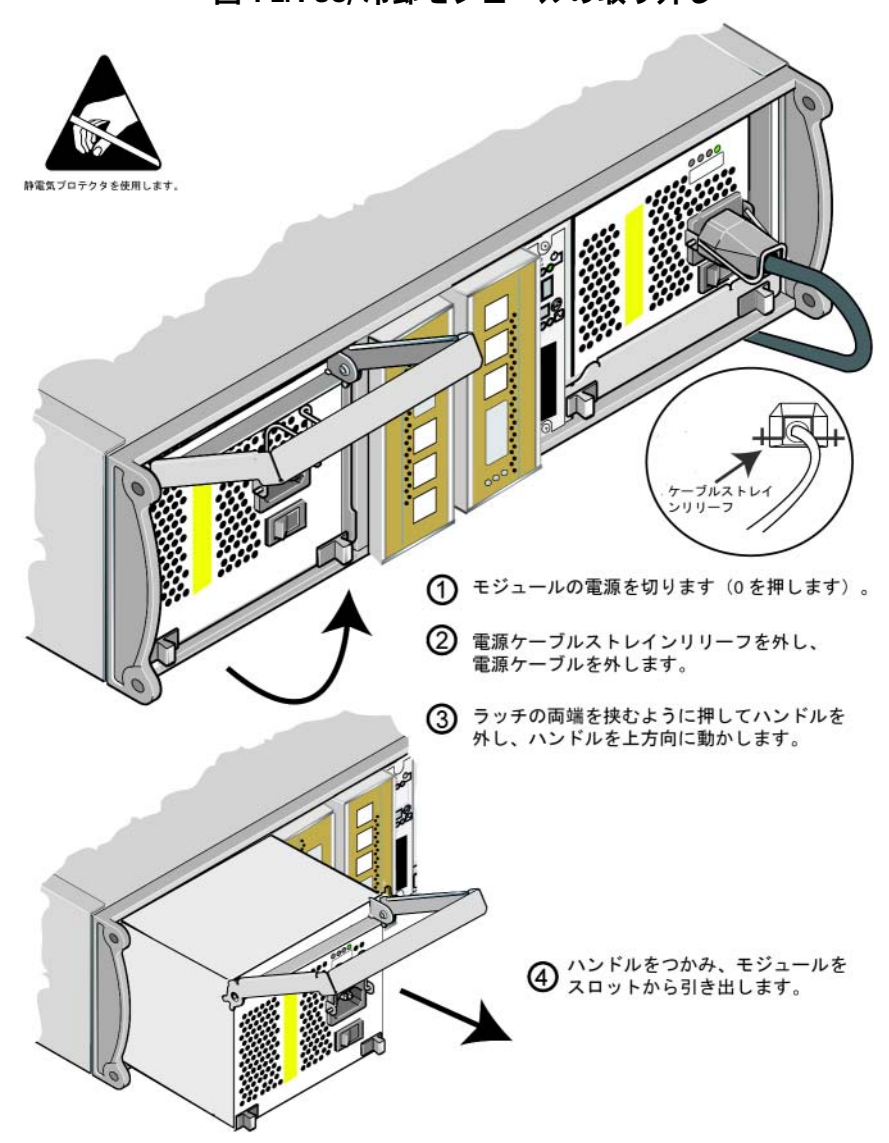

図 4-2: PSU/ 冷却モジュールの取り外し

PS5000 ハードウェアのメンテナンス PSU/ 冷却モジュールのメンテナンス

## <span id="page-45-0"></span>PSU/ 冷却モジュールの取り付け

<span id="page-45-1"></span>アレイに PSU/ 冷却モジュールを取り付ける方法については、図 4-3 を参照して ください。

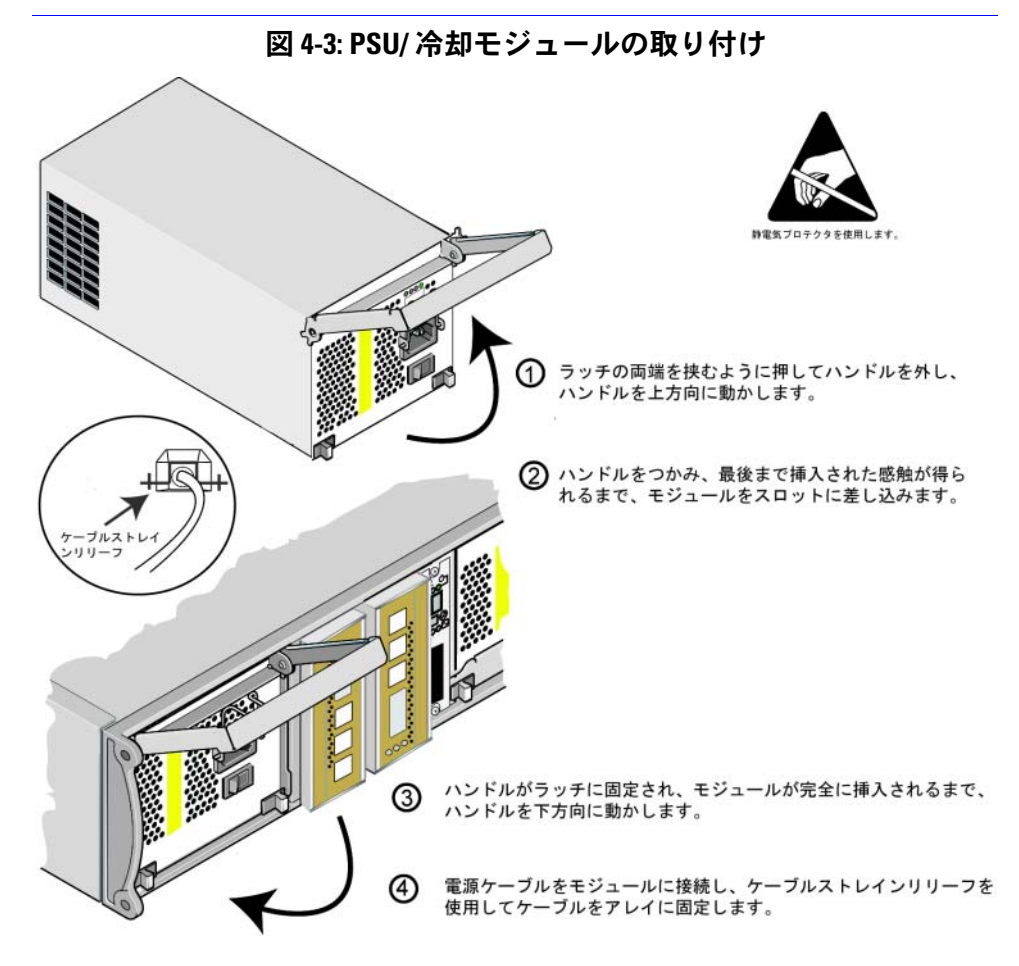

<span id="page-45-3"></span>PS シリーズアレイに電源ケーブルが付属されていた場合には、このケーブルを 使用して安全要件を満たすようにしてください。

<span id="page-45-2"></span>ケーブルストレインリリーフを使って、電源ケーブルをアレイに固定します (図 [4-4](#page-46-0) 参照)。

#### 図 4-4: ケーブルストレインリリーフの使用

<span id="page-46-0"></span>電源ケーブルの構成に応じてケーブルストレインリリーフのワイヤを逆向きに する必要がある場合は、ワイヤの両端を挟むように押して、電源プラグソケッ トから外します。ワイヤを逆向きにしてソケットに取り付けます。

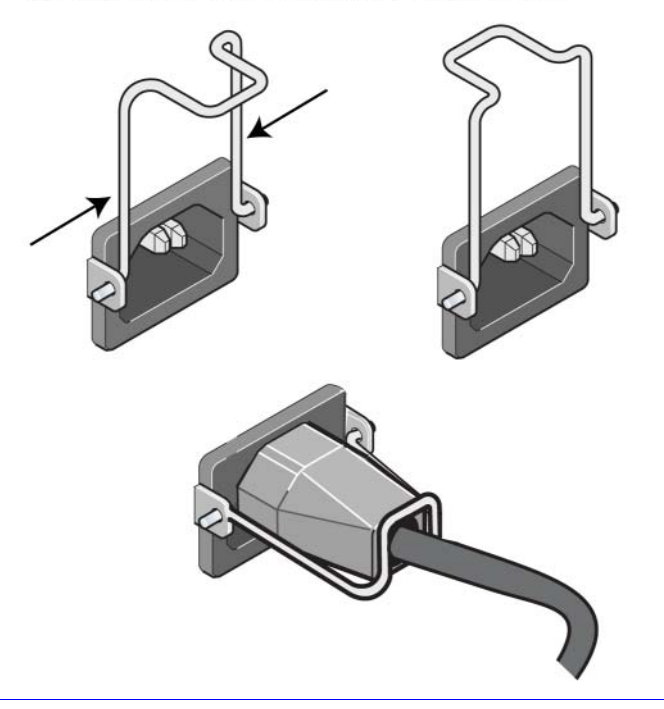

PSU/ 冷却モジュールの電源を入れます。通常、初期化に 1~10 秒かかります。 初期化の完了は、緑の電源 LED と、ファンが正常な速度に戻ったことを示すイ ベントログメッセージにより示されます。

<span id="page-46-2"></span><span id="page-46-1"></span>新しいモジュールが動作していることを確認するには、赤の LED がないか チェックします。または、GUI の Member Enclosure(メンバーエンクロー ジャ)ウィンドウを確認するか、CLI の member select show enclosure コマンドを実行して、出力を確認します。

## <span id="page-48-1"></span><span id="page-48-0"></span>A 環境、電源、その他仕様

表 A1 は、PS5000 アレイの環境、電源、および寸法仕様を示しています。

#### 表 A1: PS5000 アレイの仕様

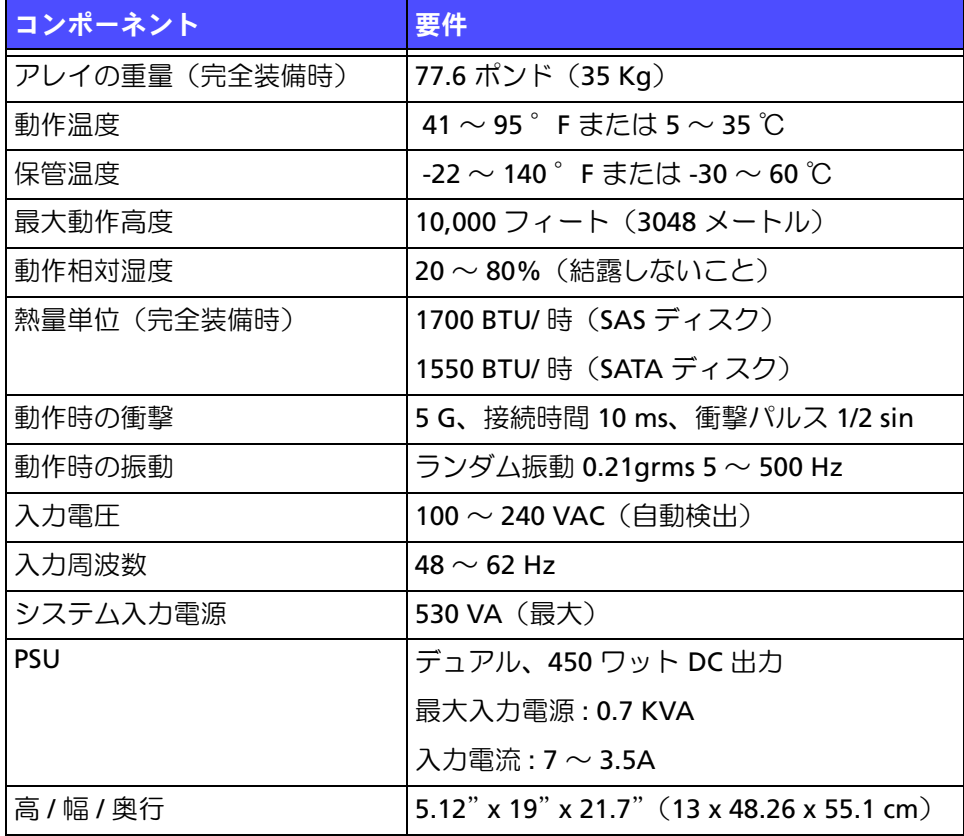

#### <span id="page-50-0"></span>**G**

Gigabit Ethernet の推奨 [3-6](#page-29-1)

## **L**

LED PSU [4-1](#page-42-5) コントロールモジュール [3-2](#page-25-2) ディスク [2-1](#page-16-6) ネットワークインタフェース [3-2](#page-25-2) 操作パネル [1-2](#page-11-2) 冷却モジュール [4-1](#page-42-5)

#### **P**

PSU LED [4-1](#page-42-5) アレイからのモジュールの取り外 し [4-2](#page-43-2) アレイへのモジュール の取り付け [4-4](#page-45-1) ケーブルストレインリリーフ [4-5](#page-46-1) 障害の検出 [4-2](#page-43-5) 初期化 [4-2](#page-43-4) 動作ステータスの確認 [4-5](#page-46-2) メンテナンス [4-1](#page-42-5) モジュールの位置確認 [4-2](#page-43-3)

#### **S**

SAS ディスク コント[ロールモジュールの](#page-21-1)制限 [2-2](#page-17-2), 2-6 サポートされているコント ロールモジュール [3-1](#page-24-3) 判別 [2-1](#page-16-7) SATA ディスク コント[ロールモジュールの](#page-21-1)制限 [2-2](#page-17-2), 2-6 サポートされているコント ロールモジュール [3-1](#page-24-3) 判別 [2-1](#page-16-7)

#### **V**

VLAN の推奨 [3-7](#page-30-0)

## あ

アレイ LED [1-2](#page-11-2)[,](#page-42-6) [2-1](#page-16-6)[,](#page-42-6) [3-2](#page-25-2)[,](#page-42-6) [4-1](#page-42-5) PSU 4-1 環境要件 A-1 コントロールモジュール [3-1](#page-24-4) コントロールモジュール の制限 [3-13](#page-36-1) 最小限必要なネットワー ク構成 [3-8](#page-31-1) 最大のネットワーク可用性 [3-9](#page-32-1) 最大のネットワーク帯域幅 [3-8](#page-31-2), [3-9](#page-32-1) シャットダウン手順 [1-5](#page-14-4) 仕様 A-1 障害の検出 [1-2](#page-11-2) 静電気からの保護 [1-5](#page-14-5) 前面パネル [1-1](#page-10-4) ディスク [2-1](#page-16-8) ディスクタイプ [2-1](#page-16-7) ネットワークの接続ガイド ライン [3-6](#page-29-2) 背面パネル [1-1](#page-10-5) バッテリー [3-1](#page-24-5) ファームウェア [3-5](#page-28-1) ファン [4-1](#page-42-6) 冷却 [4-1](#page-42-6) アレイのシャットダウン [1-5](#page-14-4)

## か

環境要件 A-1

## け

ケーブル(シリアル)、接続 [1-5](#page-14-6) ケーブルス[トレインリリーフ、](#page-46-1) 使用 4-5 ケーブル(電源)、接続 [4-4](#page-45-2) ケーブル(ネットワーク)、接続 [3-8](#page-31-3)

### こ

コント[ロールモジュール](#page-25-2) LED 3-2 アレイからの削除 [3-10](#page-33-1) アレイへの取り付け [3-13](#page-36-2) 位置の確認 [3-4](#page-27-3) キャッシュバッテリーの充電 [3-15](#page-38-1) 混合の制限 [3-1,](#page-24-3) [3-13](#page-36-1) コンパクトフラッシュカードの移 動 [3-11](#page-34-0), [3-13,](#page-36-3) [3-15](#page-38-2) コンパクトフラッシュカードの交 換 [3-5,](#page-28-1) [3-15](#page-38-2) サポートされているディスクタイ  $\overrightarrow{7}$  [3-13](#page-36-1) 障害の検出 [3-4](#page-27-4) タイプ [3-1,](#page-24-3) [3-13](#page-36-1) ディスクのサポート [3-1](#page-24-3) 同期化 [3-3](#page-26-2) 動作ステータスの確認 [3-14](#page-37-2) 取り扱い時の注意 [3-3](#page-26-1) 取り付けの確認 [3-14](#page-37-1) バッテリー [3-1](#page-24-5) ファームウェアの特定 [3-5](#page-28-2) ファームウェアの要件 [3-5](#page-28-3),<br>3-13[,](#page-38-2) [3-15](#page-38-2) フェイルオーバー [3-4](#page-27-2) コンパクトフラッシュカード 移動 [3-11](#page-34-0), [3-13,](#page-36-3) [3-15](#page-38-2) 交換 [3-5,](#page-28-1) [3-15](#page-38-2) ファームウェアの特定 [3-5](#page-28-2) ファームウェアの要件 [3-5](#page-28-3)

#### し

ジャンボフレームの推奨 [3-7](#page-30-1) 仕様、アレイ A-1 障害の検出 アレイ [1-2](#page-11-2) コントロールモジュール [3-4](#page-27-4) ディスク [2-3](#page-18-1) 電源 [4-2](#page-43-5) 冷却 [4-2](#page-43-5) シリアル接続、実行 [1-5](#page-14-6)

## す

スイッチ、推奨事項 VLAN [3-7](#page-30-0) ジャンボフレーム [3-7](#page-30-1) スパンニングツリー [3-7](#page-30-2) フロー制御 [3-7](#page-30-3) ユニキャストストーム制御 [3-7](#page-30-4) スパニングツリーの推奨 [3-7](#page-30-2)

## せ

静電気からの保護、使用 [1-5](#page-14-7)

## そ

操作パネル LED [1-2](#page-11-3) サービス提供 [1-2](#page-11-3)

## て

- ディスク LED [2-1](#page-16-6) SAS [2-1](#page-16-9) SATA [2-1](#page-16-9) アレイからの取り出し [2-4](#page-19-1) アレイへの取り付け [2-7](#page-22-0) 位置の確認 [2-3](#page-18-1) コントロールモジュール のサポート [2-1](#page-16-9) 障害動作 [2-3](#page-18-3) 障害の検出 [2-3](#page-18-2) タイプ [2-1](#page-16-9) タイプの判別 [2-1](#page-16-7) 動作ステータスの確認 [2-7](#page-22-1) 取り扱い時の注意 [2-2](#page-17-3) 保護 [2-2](#page-17-3) デュアルコントロールモジュールへの アップグレード [3-5](#page-28-1)
- 電源ケーブル ストレインリリーフの使用 [4-4](#page-45-2) 制限 [4-4](#page-45-3)

#### ね

ネットワーク 可用性の向上 [3-8](#page-31-4) ケーブルの接続 [3-8](#page-31-4) 最小限必要な構成 [3-8](#page-31-1) 最大の可用性 [3-9](#page-32-1) 最大の帯域幅 [3-8,](#page-31-2) [3-9](#page-32-1) 障害からの保護 [3-4](#page-27-5) 推奨事項 [3-6](#page-29-3) 接続ガイドライン [3-6](#page-29-2) パフォーマンスの向上 [3-6,](#page-29-2) [3-8](#page-31-4) ネット[ワークインタフェース](#page-25-2) LED 3-2 接続 [3-8](#page-31-1) 設定 [3-6](#page-29-2)

#### は

バッテリー サービス提供 [3-1](#page-24-5) 充電 [3-15](#page-38-1)

#### ふ

ファームウェア 特定 [3-5](#page-28-2) 要件 [3-5,](#page-28-3) [3-15](#page-38-2) ファン LED [4-1](#page-42-5) アレイからのモジュールの取り外 し [4-2](#page-43-2) アレイへのモジュールの取り付け [4-4](#page-45-1) 初期化 [4-2](#page-43-4) 障害の検出 [4-2](#page-43-5) 動作ステータスの確認 [4-5](#page-46-2) メンテナンス [4-1](#page-42-5) モジュールの位置確認 [4-2](#page-43-3) フェイルオーバー コントロールモジュール [3-4,](#page-27-2) [3-5](#page-28-4) ネットワークの接続 [3-4](#page-27-6) 物理要件 A-1

フロー制御の推奨 [3-7](#page-30-3)

## ほ

ホスト ジャンボフレームの推奨 [3-7](#page-30-1) フロー制御の推奨 [3-7](#page-30-3)

#### め

メンバー サブネットアクセスの推奨 [3-6](#page-29-4) 帯域幅の拡大 [3-6](#page-29-2) ネットワークの接続ガイドラ イン [3-6](#page-29-2) マルチパス I/O の推奨 [3-6](#page-29-5)

#### ゆ

ユニキャストストーム制御の推奨 [3-7](#page-30-4)

## よ

要件 アレイの取り扱い [1-5](#page-14-5) 環境 A-1 コントロールモジュール [3-3](#page-26-1) ディスク [2-2](#page-17-4) 電源 [4-2](#page-43-2) 電源ケーブル [4-4](#page-45-3) ネットワーク [3-8](#page-31-1) ファームウェア [3-5](#page-28-1) 物理 A-1 冷却 [4-2](#page-43-2)

## れ

冷却 LED [4-1](#page-42-5) アレイからのモジュールの取 り外し [4-2](#page-43-2) アレイへのモジュールの取り 付け [4-4](#page-45-1) 障害の検出 [4-2](#page-43-5) 初期化 [4-2](#page-43-4) 動作ステータスの確認 [4-5](#page-46-2) モジュールの位置確認 [4-2](#page-43-3)